## **Mazâ DVD kinozâle**

## Reģistrējiet Jūsu preci un iegūstiet atbalstu www.philips.com/welcome

# *MCD 909/12*

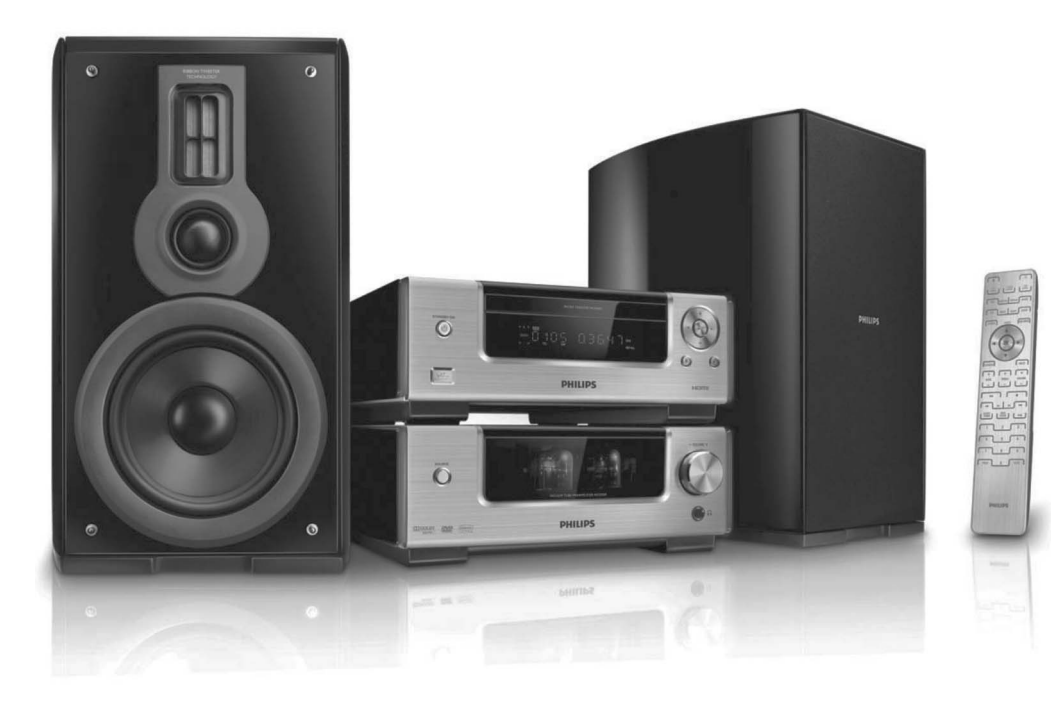

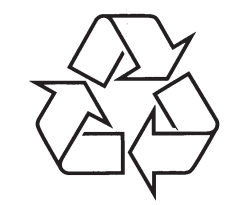

Tiecieties ar Philips Internetâ http://www.philips.com

Lietoðanas instrukcija

### **SATURA RÂDÎTÂJS**

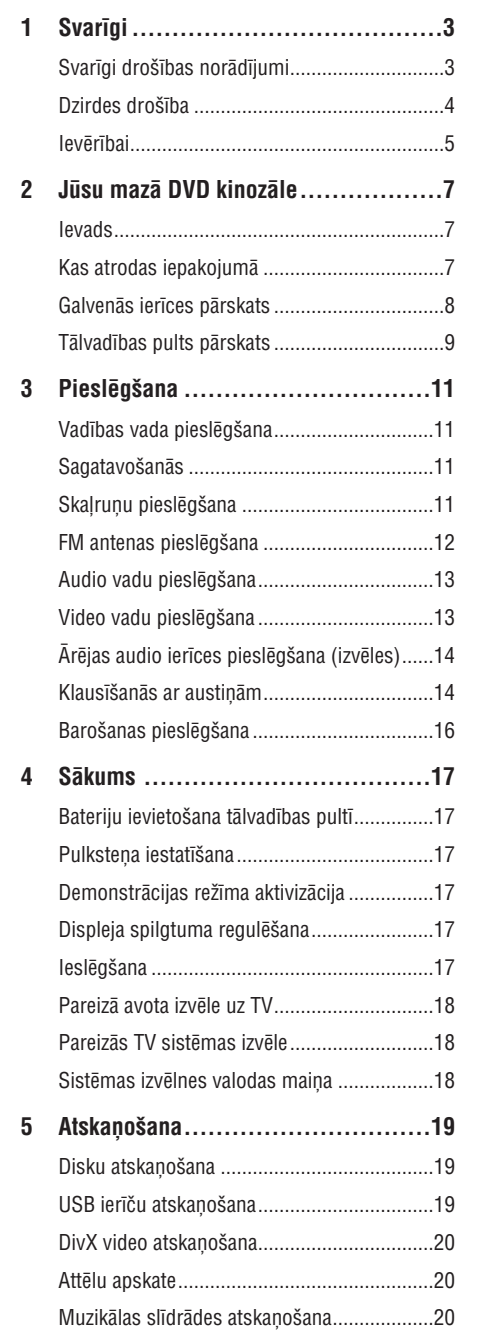

Atskaòoðanas vadîba.....................................21 Atskaòoðanas iespçjas ..................................21

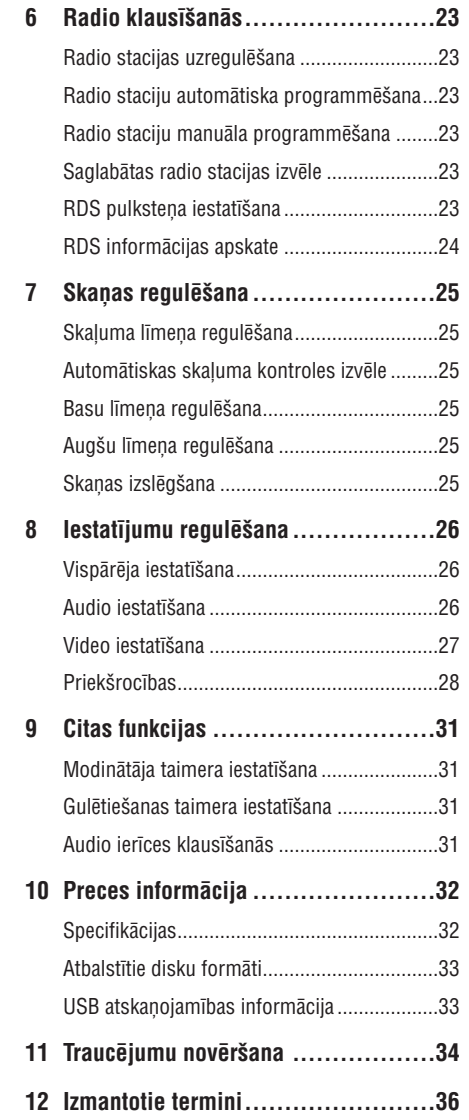

© 2009 Koninklijke Philips Electronics N.V. Visas tiesības rezervētas.

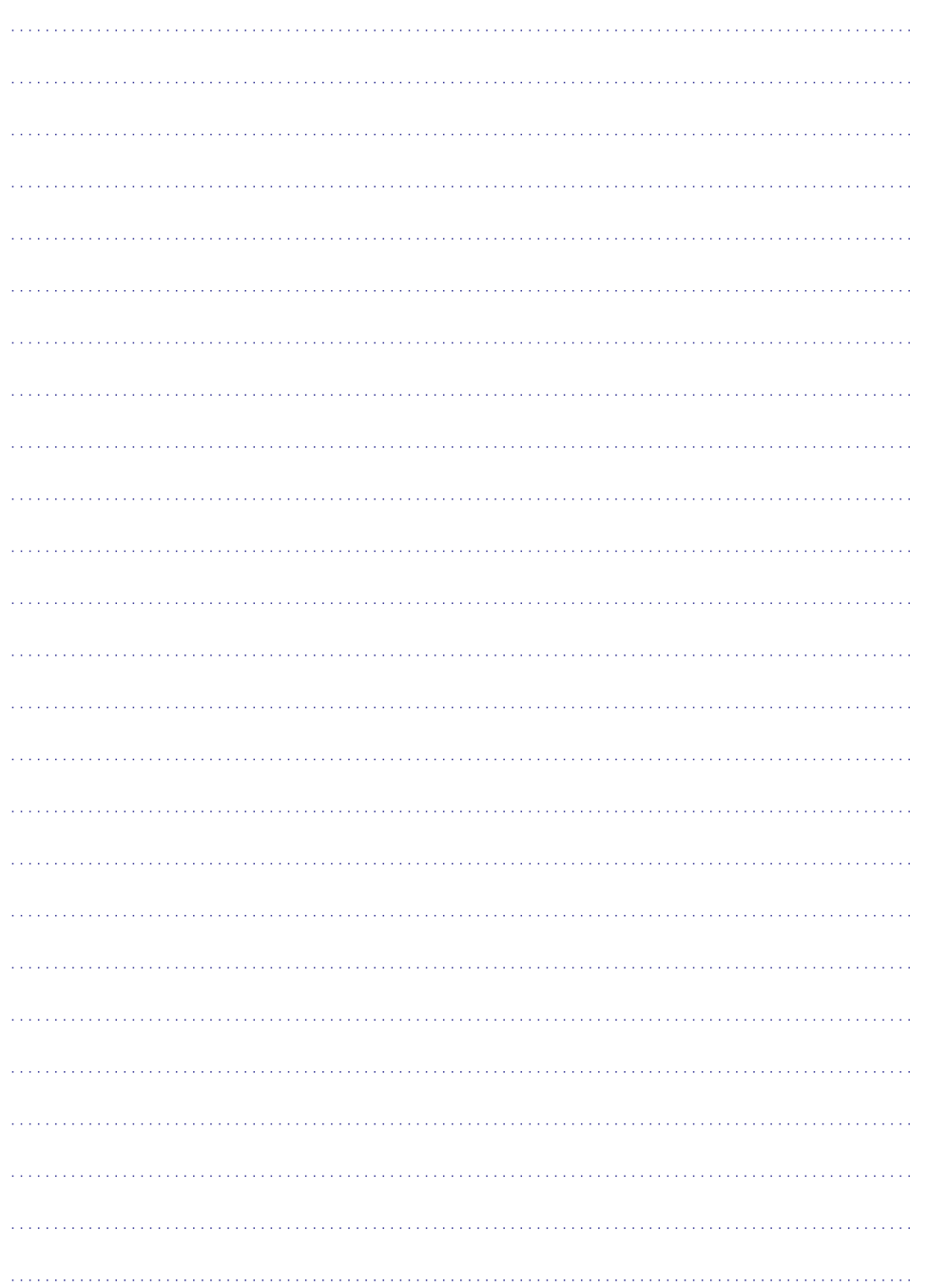

### **1. SVARÎGI**

#### **Svarîgi droðîbas norâdîjumi**

- **1. Izlasiet ðos norâdîjumus.**
- **2. Saglabâjiet ðos norâdîjumus.**
- **3. Ievçrojiet visus brîdinâjumus.**
- **4. Sekojiet visiem norâdîjumiem.**
- **5. Nelietojiet ðo ierîci ûdens tuvumâ.**
- **6. Tîriet tikai ar sausu lupatu.**
- **7. Nenobloíçjiet nevienu no ventilâcijas atverçm. Uzstâdiet saskaòâ ar raþotâja norâdîjumiem.**
- **8. Nenovietojiet jebkâdu karstuma avotu tuvumâ, kâ radiatori, sildîtâji, plîtis vai citas ierîces (tai skaitâ pastiprinâtâji), kas raþo karstumu.**
- **9. Aizsargâjiet strâvas vadu no pastiprinâtas slodzes – staigâðanas uz tâ, rauðanas, seviðíi pie kontaktdakðas un vietâ, kur tas iznâk no ierîces.**
- **10. Lietojiet tikai raþotâja noteiktos papildus piederumus.**
- **11. Lietojiet tikai uz raþotâja noteiktajiem vai ar ierîci pârdotajiem ratiòiem, statîva, kronðteina vai galda. Ja tiek lietoti ratiòi, esiet piesardzîgi, kad ratiòi ar ierîci tiek pârvietoti, lai izvairîtos no savainojuma no apgâðanâs.**

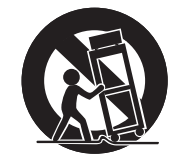

- **12. Atvienojiet ðo ierîci no strâvas pçrkona negaisa laikâ, kâ arî, ja ierîce netiks lietota ilgu laiku.**
- **13. Atstâjiet visas apkopes kvalificçta servisa personâla ziòâ. Apkope ir nepiecieðama, ja ierîce jebkâdâ veidâ ir bojâta, piemçram, ja ir bojâts strâvas vads vai kontaktdakða, ierîcç ir iekïuvis ðíidrums vai sveðíermeòi, ierîce ir tikusi pakïauta lietum vai mitrumam, nestrâdâ pareizi vai ir nomesta zemç.**
- **14. BRÎDINÂJUMS par bateriju lietoðanu – Lai novçrstu bateriju noplûdi, kas var izraisît íermeòa savainojumus, îpaðuma bojâjumu vai bojâjumu ierîcei:**
	- Ievietojiet baterijas pareizi, ievērojot indikâcijas <sup>+</sup> un – uz ierîces.
	- Nelietojiet vienlaicīgi dažādas baterijas (vecas un jaunas vai oglekla un sārmu,  $u$ .tml.).
	- $\bullet$   $\quad$  Izņemiet baterijas, ja ierīce netiks lietota ilgu laiku.
- **15. Ierîci nedrîkst pakïaut pilieniem vai ðïakstiem.**
- **16. Nenovietojiet uz ierîces nekâdus bîstamîbas avotus (piem., priekðmetus, kas pilni ar ûdeni, aizdedzinâtas sveces).**
- **17. Ðî prece var saturçt svinu un dzîvsudrabu. Ðo materiâlu izmeðana var tikt ierobeþota dabasaizsardzîbas apsvçrumu dçï. Informâcijai par izmeðanu vai pârstrâdi, sazinieties ar vietçjâm varas iestâdçm vai Elektronikas Industrijas Aliansi: www.eiae.org.**

#### **Iepazîstiet ðos droðîbas simbolus**

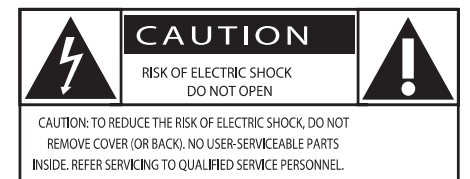

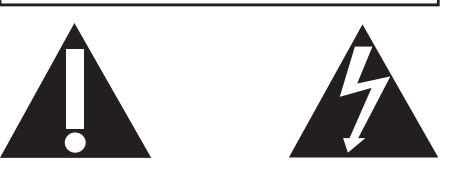

(UZMANĪBU; ELEKTROŠOKA RISKS; NEATVĒRT) (UZMANÎBU: LAI SAMAZINÂTU ELEKTROÐOKA RISKU, NENOŅEMIET KORPUSU (VAI MUGURPUSI). IERĪCE NESATUR DALAS, KO VARĒTU APKOPT LIETOTĀJS. APKOPES DARBUS ATSTÂJIET KVALIFICÇTA SERVISA PERSONĀLA ZINĀ.)

### **... SVARÎGI**

Ðî 'zibens bulta' norâda uz neizolçtu materiâlu Jûsuierîces iekðpusç, kas var izraisît elektroðoku. Visu Jūsu mājas iemītnieku drošības dēl, nenonemiet preces korpusu.

'Izsaukuma zîme' pievçrð uzmanîbu funkcijâm, par kurām Jums jāizlasa komplektā iekļautajā literatūrā, lai novērstu darbības un apkopes problēmas.

BRÎDINÂJUMS: Lai samazinâtu uguns un elektrošoka risku, šo ierīci nedrīkst paklaut lietum un mitrumam, un uz ðîs ierîces nedrîkst novietot ar ûdeni pildîtus priekðmetus kâ vâzes.

UZMANÎBU: Lai novçrstu elektroðoku, pilnîbâ ievietojiet kontaktdakðu strâvas rozetç.

Pârkarðanas risks! Nekâdâ gadîjumâ neuzstâdiet ðo ierīci slēgtā telpā. Vienmēr atstājiet vismaz 10 cm brîvas vietas ap ierîci, lai nodroðinâtu ventilâciju. Pârliecinieties, ka aizkari un citi priekðmeti neaizsedz ierîces ventilâcijas atveres.

### **Uzmanîbu**

۰ Citu vadîbu lietoðana vai procedûru veikðana, kâ ðeit norâdîts, var novest pie paklaušanas bīstamam starojumam vai citas nedroðas darbîbas.

### **Brîdinâjums**

- $\bullet$ Nekad nenonemiet šīs ierīces korpusu.
- $\bullet$ Nekad neellojiet nevienu šīs ierīces daļu.
- $\bullet$ Nekad nenovietojiet ðo ierîci uz cita elektriskâ aprîkojuma.
- $\bullet$ Nepaklaujiet šo ierīci tiešai saules gaismai. atklâtai liesmai un karstumam.
- $\bullet$ Nekad nelûkojieties lâzera starâ ierîces iekðienç.
- $\bullet$ Pārliecinieties, ka Jums vienmēr ir viegla pieeja strâvas vadam, kontaktam vai adapterim, lai varçtu atvienot ðo ierîci no baroðanas.

#### **Dzirdes droðîba**

#### **Klausieties normâlâ skaïumâ**

- Austinų lietošana lielā skalumā var bojāt Jūsu dzirdi. Šī prece var veidot skanas decibelu diapazonos, kas var radît dzirdes zudumus normāliem cilvēkiem, pat ja pakļauti mazāk kā minûti. Augstâkie decibelu diapazoni ir paredzçti tiem, kam jau var bût dzirdes traucējumi.  $\bullet$
- Skana var būt maldinoša. Pēc laika Jūsu. dzirdes "komforta līmenis" adaptējas augstākajiem skanas līmeniem. Tādēl pēc ilgâkas klausîðanâs, kas izklausâs "normâli", var patiesībā būt skali un bojājoši Jūsu dzirdei. Lai nodrošinātu pret to, iestatiet Jūsu skalumu drošā līmenī, pirms Jūsu dzirde adaptējas, un atstâjiet to ðâdâ lîmenî.  $\bullet$

#### **Lai izveidotu droðu skaïuma lîmeni**

- Iestatiet Jūsu skalumu zemā līmenī.  $\bullet$
- Lēni palieliniet skanu, līdz Jūs dzirdat to komfortabli un skaidri, bez traucçjumiem.  $\bullet$

#### **Klausieties saprâtîgus laika periodus**

- Paildzināta paklaušana skaņai, pat normālā "drošā" skalumā, arī var izraisīt dzirdes zudumu. $\bullet$
- Noteikti lietojiet Jûsu aprîkojumu saprâtîgi un òemiet pietiekamus pârtraukumus.  $\bullet$

#### **Lietojot Jûsu austiòas, noteikti ievçrojiet sekojoðus nosacîjumus**

- Klausieties saprātīgā skaļumā saprātīgus laika periodus.  $\bullet$
- Neregulējiet skaļumu, kad Jūsu dzirde adaptējas.  $\bullet$
- Negrieziet skalumu tik skali, ka nedzirdat, kas notiek ap jums.  $\bullet$
- Potenciāli bīstamās situācijās, ievērojiet piesardzîbu vai îslaicîgi pârtrauciet lietoðanu. Nelietojiet austinas, darbinot motorizētu transporta līdzekli, velosipēdu, skrituldēli, utt., tas var radît satiksmes negadîjumu un nav atlauts daudzās valstīs.  $\bullet$

### **... IZMANTOTIE TERMINI**

#### **PCM**

Impulsa Koda Modulâcija. Digitâla audio kodçðanas sistēma

#### **Reìiona kods**

Sistēma, kas lauj atskanot diskus tikai paredzētajā reáionā. Šī ierīce atskanos tikai diskus, kuriem ir atbilstoši reģionu kodi. Jūs varat uzzināt Jūsu ierīces reģiona kodu, apskatot ierīces etiketi. Daži diski ir saderīgi ar vairāk kā vienu reģionu (vai visiem reģioniem (ALL)).

#### **S-Video**

Veido skaidru attēlu, sūtot atseviškus signālus apgaismojumam un krâsâm. Jûs varat lietot S-Video tikai ja Jûsu TV ir S-Video ieejas kontakts.

#### **Telpiskâ skaòa**

Sistēma, kas veido reālistisku trīsdimensiju skanas lauku, pilnu reālisma, sakārtojot vairākus skalruņus visapkârt klausîtâjam.

#### **Virsraksts**

Garākā filmas vai mūzikas funkcijas daļa uz DVD. Katru virsrakstu izsaka virsraksta numurs, kas sniedz Jums iespçju atrast vajadzîgo virsrakstu.

#### **VIDEO OUT kontakts**

Dzeltens kontakts, kas nosūta DVD attēla video uz TV.

### **12. IZMANTOTIE TERMINI**

#### **Analogais audio**

Skana, kas nav pārvērsta ciparos. Analogā skaņa ir pieejama, ja Jûs lietojat kontaktus AUDIO LEFT/RIGHT. Ðie kontakti nosûta audio caur diviemkanâliem, kreiso un labo.

#### **Ekrâna proporcija**

Parādītā attēla vertikālo un horizontālo izmēru proporcija. Standarta TV horizontâlâ pret vertikâlo attiecība ir 4:3, un platekrāna TV tā ir 16:9. "Vēstulu kastīte" (Letter box) lauj Jums izbaudīt attēlu ar platâku attiecîbu uz standarta 4:3 ekrâna.

#### **AUDIO OUT ligzdas**

Sarkana un Balta ligzdas DVD sistēmas aizmugurē, kas nosūta audio signālus citām sistēmām (TV, Stereo utt.)

#### **Bitu âtrums**

Datu daudzums, kas tiek izmantots, lai noturētu noteiktu mūzikas garumu; mērīts kilobitos sekundē vai kbps. Vai âtrums, ar kâdu Jûs ierakstât. Vispârçji, jo augstâks bitu âtrums vai jo augstâks ierakstīšanas ātrums, jo labāka skanas kvalitāte. Tomēr, lielāki bitu ātrumi aiznem vairāk vietas diskā.

#### **Nodaïa**

Filmas vai mûzikas sekcijas uz DVD, kas ir mazâkas par virsrakstiem. Virsraksts sastâv no vairâkâm nodalām. Katrai nodaļai ir piešķirts nodaļas numurs, kas sniedz Jums iespēju izvēlēties Jums vajadzīgo nodalu.

#### **Digitâls audio**

Skana, kas ir pārveidota ciparu vērtībās. Digitālā skana sūta audio, izmantojot vairākus kanālus, tikai divu kanâlu vietâ kâ to dara analoga izeja.

#### **Diska izvçlne**

Displejs uz ekrāna, veidots, lai lautu izvēlēties attēlus, skaņas, subtitrus, vairākus leņķus, utt., kas ierakstîti DVD.

#### **DivX**

DivX kods ir patentçts. Uz MPEG-4 bâzçta video saspiešanas tehnoloģija, ko izstrādājuši DivX®, Inc, kas samazina digitālo video izmērus uz pietiekami maziem, lai tos varçtu pârsûtît pa internetu, saglabâjot augstu vizuâlo kvalitâti.

#### **Dolby Digital**

Telpiskās skanas sistēma, ko izstrādājuši Dolby Laboratories, satur lîdz seðiem kanâliem digitâlo audio (priekšējais kreisais un labais, aizmugurējais kreisais un labais, centra un zemo frekvenèu).

#### **HDMI**

Augstas Kvalitâtes Multimediju Interfeiss (HDMI) ir augsta âtruma digitâlais interfeiss, kas var pârraidît nesaspiestu augstas kvalitâtes video un digitâlo daudzkanâlu audio. Tas piegâtâ augstas kvalitâtes attēlu un skanas kvalitāti, pilnīgi bez traucējumiem. HDMI ir pilnîbâ atgriezeniski saderîgs ar DVI.

Kā pieprasa HDMI standarts, pieslēgšanās pie HDMI vai DVI precēm bez HDCP (Augsta diapazona digitâlâ satura aizsardzîba) novedîs pie neesoðas Video vai Audio izejas.

#### **JPEG**

Loti pazīstams digitālo nekustīgo attēlu formāts. Nekustīga attēla datu saspiešanas sistēmu piedāvā Joint Photographic Ekspert Group, kas izmanto mazu samazinājumu attēla kvalitātē, neskatoties uz tâ lielo saspieðanas proporciju. Faili ir atpazîstami pçc to faila paplaðinâjuma 'JPG' vai 'JPEG'.

#### **MP3**

Faila formāts ar skanas datu saspiešanas sistēmu. "MP3" ir saîsinâjums no Motion Picture Eksperts Group 1 (vai MPEG-1) Audio Layer 3. Izmantojot MP3 formâtu, vienâ CD-R vai CD-RW var ierakstît aptuveni 10 reizes vairâk datu kâ parastâ CD.

#### **Daudzkanâlu**

DVD tiek formatēti, lai katram skanas celinam izveidotu vienu skanas lauku. Daudzkanālu nozīmē skanas celinų struktūrų, kur ir trīs vai vairāk kanāli.

#### **Vecâku kontrole**

DVD funkcija, lai ierobežotu diska atskanošanu atkarībā no lietotāja vecuma, saskaņā ar ierobežojuma līmeni attiecīgajā valstī. Ierobežojumi ir atkarîgi no diska; kad ðî funkcija ir aktivizçta, atskanošana tiks aizliegta, ja programmas līmenis ir augstâks kâ lietotâja noteiktais.

#### **Atskaòoðanas vadîba (PBC)**

Attiecas uz signâlu, kas ierakstîts video CD vai SVCD, atskanošanas vadībai. Izmantojot izvēlnes logus, kas ierakstîti Video CD vai SVCD, kas atbalsta PBC, Jūs varat izbaudīt dialoga atskanošanu un meklēšanu.

### **... SVARÎGI**

#### **Ievçrîbai**

# $\epsilon$

Ðî prece atbilst Eiropas Kopienas radio traucçjumu prasîbâm.

Ðî prece atbilst sekojoðu direktîvu un vadlîniju prasîbâm: 2004/108/EC <sup>+</sup> 2006/95/EC

Jebkādas šai ierīcei veiktas izmainas vai modifikâcijas, kas nav îpaði apstiprinâtas no Philips Consumer Lifestyle, var liegt lietotâjam tiesîbas darbinât ðo aprîkojumu.

#### **Pârstrâde**

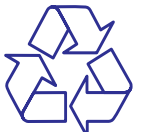

Jūsu prece ir veidota un ražota, izmantojot augstas kvalitâtes materiâlus, ko var pârstrâdât un lietot atkârtoti.

Ja Jûs redzat pârsvîtrotâs miskastes simbolu piestiprinâtu pie preces, tas nozîmç, ka prece atbilst Eiropas Direktîvai 2002/96/EC.

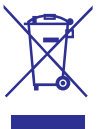

Nekad neizmetiet Jûsu veco preci kopâ ar citiem sadzīves atkritumiem. Apziniet vietējos noteikumus par elektrisko un elektronisko preču atseviško savâkðanu. Pareiza Jûsu vecâs preces izmeðana palîdz novçrst potenciâlas negatîvas sekas apkārtējai videi un cilvēku veselībai.

Jûsu prece satur baterijas, kas atbilst Eiropas Direktîvai 2006/66/EC, ko nedrîkst izmest kopâ ar sadzîves atkritumiem.

Ja Jûs redzat pârsvîtrotas miskastes simbolu ar kīmisko simbolu 'Pb', tas nozīmē, ka baterijas atbilst svina direktîvas prasîbu kopumam:

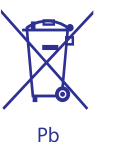

Apziniet vietējos noteikumus par bateriju atseviško savākšanu. Pareiza bateriju izmešana palīdz novērst potenciālas negatīvas sekas apkārtējai videi un cilvēku veselībai.

#### **Informâcija par dabas aizsardzîbu**

Viss nevajadzīgais iepakojums ir noņemts. Mēs esam centuðies padarît iepakojumu viegli sadalâmu trîs materiâlos: kartons (kaste), polistirola putas (triecienu slāpētājs) un polietilēns (maisini, aizsargājošā burbulu lapa).

Jûsu sistçma sastâv no materiâliem, ko var pârstrâdât un lietot atkârtoti, ja izjaukðanu veicis specializēts uzņēmums. Apziniet vietējos noteikumus par iepakojuma materiâlu, tukðo bateriju un vecâ aprîkojuma izmeðanu.

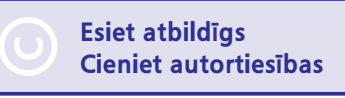

Ar autortiesîbâm aizsargâta materiâla, tai skaitâ datora programmu, failu, pārraižu un skanas ierakstu, neatlauta kopēšana var būt autortiesību pârkâpums un paredzçt kriminâlu atbildîbu. Ðo aprīkojumu nedrīkst lietot šādiem mērkiem.

### **... SVARÎGI**

#### Həmi HIGH-DEFINITION MULTIMEDIA INTERFAC

HDMI, HDMI logo un High-Definition Multimedia Interface ir HDMI licensing LLC zīmols vai reģistrēts zîmols.

### **DO DOLBY DIGITAL**

Ražots ar licenci no Dolby Laboratories. Dolby, Pro Logic un dubultâ D simbols ir Dolby Laboratories zîmoli.

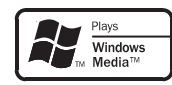

Windows Media un Windows logo ir Microsoft Corporation zīmoli vai reģistrēti zīmoli Amerikas Savienotajâs Valstîs un/vai citâs valstîs.

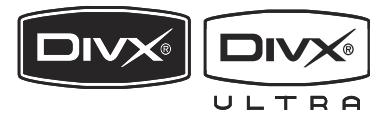

DivX, DivX Certified un asociēti logo ir DivX, Inc. zīmoli un tiek lietoti saskanā ar licenci.

Oficiâls DivX®Ultra Certified produkts.

Atskaņo visas DivX® video versijas (tajā skaitā DivX® 6) ar uzlabotu DivX® mediju failu un DivX® Media formāta atskanošanu.

#### **Ðî ierîce iekïauj ðo apzîmçjumu:**

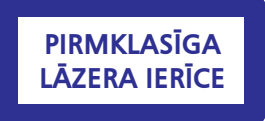

### **Piezîme**

Tipa plâksnîte atrodas ierîces apakðâ.

## **... TRAUCÇJUMU NOVÇRÐANA**

#### **Slikta radio uztverðana**

- Palieliniet attâlumu starp ierîci un Jûsu TV vai videomagnetofonu.
- $\bullet$ Pilnîbâ izritiniet FM antenu.
- Pieslçdziet âra FM antenu.

#### **Nav iespçjams izvçlçties Progresîvo skençðanu**

 Pârliecinieties, ka komponentu video režīms ir iestatīts uz **[Pr/Cr Pb/Cb Y]**.

#### **Nevar iestatît audio vai subtitru valodu**

- Diskā nav ierakstīta skaņa vai subtitri vairâkâs valodâs.
- Audio vai subtitru valodas nomaiņu neatlaui disks.

#### **Nevar parâdît daþus failus no USB ierîces vai SD/MMC kartes**

- Direktoriju vai failu skaits USB ierîcç vai SD/MMC kartç pârsniedz noteiktu limitu. Tâ nav nepareiza darbîba.
- $\bullet$   $\,$   $\,$  Šo failu formāts nav atbalstīts.

#### **USB ierîce vai SD/MMC karte nav atbalstîta**

USB ierîce vai SD/MMC karte nav saderîga ar sistēmu. Mēģiniet citu USB ierīci.

#### **Taimeris nestrâdâ**

- lestatiet pareizu laiku.
- leslēdziet taimeri.

#### **Pulksteòa/taimera iestatîjums ir izdzçsts**

- Ir bijis strâvas padeves pârrâvums vai atvienots strâvas vads.
- Atkârtoti iestatiet pulksteni/taimeri.

### **8. TRAUCÇJUMU NOVÇRÐANA**

#### **Brîdinâjums**

• Nekad nenoņemiet šīs ierīces korpusu.

Lai saglabâtu garantiju, nekâdâ gadîjumâ nemēģiniet labot sistēmu paši.

Ja rodas problçmas ar ðîs ierîces lietoðanu, pârbaudiet punktus zemâk, pirms pieprasât servisu. Ja problçmu neizdodas atrisinât, skatiet www.philips.com/welcome. Sazinoties ar Philips, pârliecinieties, ka ierîce ir lîdzâs un ir pieejami modela un sērijas numuri.

#### **Ierîce neieslçdzas**

- Pârliecinieties, ka galvenâs ierîces mainstrāvas vads ir kārtīgi pieslēgts.
- Pārliecinieties, ka strāvas rozetē ir strāva.  $\bullet$
- Strāvas taupīšanas nolūkos sistēma automātiski izslēdzas 15 minūtes pēc celina atskanošanas beigām, ja netiek lietota neviena vadîba.  $\bullet$

#### **Netiek uztverts disks**

- Ievietojiet disku.  $\bullet$
- Pārliecinieties, ka diska etiketes puse ir uz âru. $\bullet$
- Gaidiet, līdz izžūst kondensāts no lēcas.  $\bullet$
- Nomainiet vai notîriet disku. .
- Lietojiet aizvērtu CD vai pareiza formāta disku. $\overline{\phantom{a}}$

#### **Nav attçla**

- Pârbaudiet video savienojumu. .
- Ieslēdziet TV uz pareizo Video ieejas kanâlu..
- Progresîvâ skençðana ir aktivizçta, bet TV nav saderīgs ar progresīvo skenēšanu.  $\bullet$

#### **Melnbalts vai kropïots attçls**

- Disks neatbilst TV krâsu sistçmasstandartam (PAL/NTSC).
- Dažreiz var rasties nelieli attēla traucējumi, tâ nav nepareiza darbîba.  $\bullet$
- Notîriet disku.  $\bullet$
- Kropļots attēls var parādīties progresīvās skençðanas iestatîðanas laikâ. .

#### **TV ekrâna proporciju nevar nomainît, lai arî ir iestatîts TV displeja formâts.**

- Attçla proporcija var bût noteikta ievietotajâ DVD diskâ.
- Dažām TV sistēmām nav iespējams nomainīt attēla proporciju.  $\overline{\phantom{a}}$

#### **Nav skaòas vai slikta skaòa**

Regulējiet skaļumu. e

 $\bullet$ 

- Atvienojiet austinas.
- Pârbaudiet, vai bezvadu zemo frekvenèu skalrunis ir pieslēgts.  $\bullet$

#### **Tâlvadîbas pults nestrâdâ**

- Pirms Jūs spiežat jebkuru funkcijas taustinu, vispirms izvēlieties avotu ar tâlvadîbas pulti.
- Samaziniet attâlumu starp tâlvadîbas pulti un sistēmu.  $\bullet$
- Ievietojiet baterijas, ievçrojot polaritâti (+/- ), kâ norâdîts.  $\bullet$
- Nomainiet bateriju.  $\bullet$
- Mērkējiet tālvadības pulti tieši uz tālvadības sensoru sistēmas priekšpusē. ۰

#### **Disks neatskaòojas**

- Ievietojiet nolasâmu disku un pārliecinieties, ka etiketes puse ir uz āru.
- Pārbaudiet diska tipu, krāsu sistēmu un reģionālo kodu. Pārbaudiet, vai disks nav saskrâpçts vai netîrs.  $\bullet$
- Spiediet taustiņu **SYSTEM**, lai aizvērtu sistēmas iestatīšanas izvēlni.  $\bullet$
- Izslçdziet vecâku kontroli vai mainietnovērtējuma līmeni.  $\bullet$
- Sistēmas iekšienē ir kondensējies mitrums. Iznemiet disku un atstājiet sistēmu ieslēgtu aptuveni stundu. Atvienojiet un atkal pieslēdziet maiņstrāvas vadu un atkārtoti ieslēdziet sistēmu. 0
- Strāvas taupīšanas nolūkos sistēma automātiski izslēdzas 15 minūtes pēc celiņa atskaņošanas beigām, ja netiek lietota neviena vadîba.  $\bullet$

## **2. JÛSU MAZÂ DVD KINOZÂLE**

Apsveicam ar Jûsu pirkumu un laipni lûdzam Philips! Lai pilnîbâ izmantotu atbalstu, ko piedâvâ Philips, reàistrējiet Jūsu preci www.Philips.com/welcome.

#### **Ievads**

#### **Ar ðo ierîci Jûs varat:**

- skatîties video no DVD/VCD/SVCD un USBierīcēm  $\bullet$
- izbaudīt audio no diskiem vai USB ierīcēm  $\bullet$
- skatīt attēlus no diskiem vai USB ierīcēm ٠
- klausîties FM radio $\bullet$

#### **Jûs varat bagâtinât skaòu ar sekojoðiem**  $skanas$  **efektiem:**

- Dinamisks Basu Pastiprinâjums (DBB)
- Basu/augðu pastiprinâjums .

#### **Ierîce ir saderîga ar sekojoðiem mediju/disku formâtiem:**

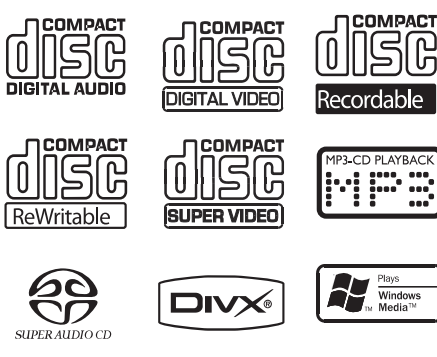

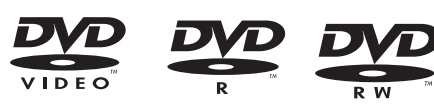

**Jûs varat atskaòot DVD diskus ar sekojoðiem reìionu kodiem:**

#### **DVD reìiona kods Valstis**

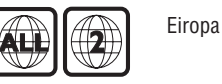

#### **Augstas kvalitâtes Hi-Fi elektronu lampas**

Ar iebûvçtâm Hi-Fi elektronu lampâm Jûs tagad varat izbaudīt augstākās kvalitātes skaņu, kas parasti tiek asociçta ar augstâkâs kvalitâtes audiofîlu sistēmām. Elektronu lampu analogā daba sniedz patīkamāku skaņu mūsu nelineārajai dzirdes sistēmai. Skanai no elektronu lampas ir zemi kroplojumi un tā vienmēr ir pārāka pateicoties tās skaidrajai, detalizçtajai, siltajai un dzîvajai audio kvalitâtei.

### **Kas atrodas iepakojumâ**

Pârbaudiet un identificçjiet ierîces iepakojuma saturu:

- Galvenâ ierîce.
- 2 skalruni 0
- Tâlvadîbas pults ar bateriju .
- Kompozîtu video vads (dzeltens) .
- Vadîbas vads

 $\bullet$ 

မြူ

- SCART adapteris .
- Strâvas vads $\blacksquare$
- FM vada antena۰
- Lietoðanas pamâcîba .
- Ātrā sākuma celvedis .

## **... JÛSU MAZÂ DVD KINOZÂLE**

### **Galvenâs ierîces pârskats**

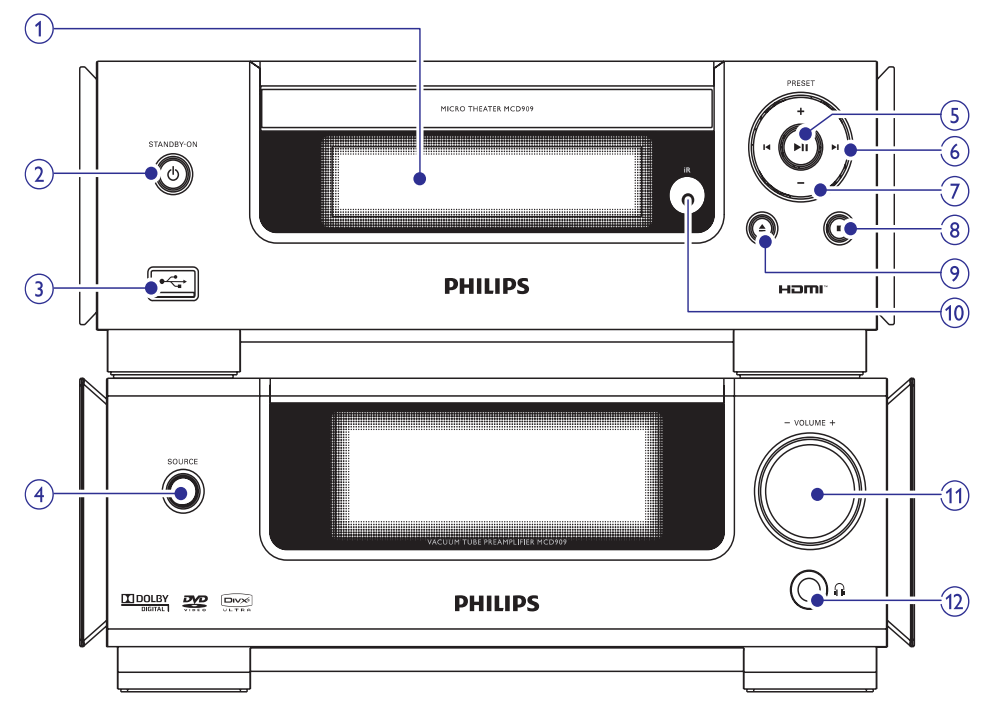

#### **1. Displejs**

 $\bullet$ Parāda pašreizējo statusu.

#### **2. STANDBY-ON**-

 $\bullet$ Ieslēdz ierīci, pārslēdz to gaidīšanas režīmā vai ekonomiskajā gaidīšanas režīmā.

#### **3.**

USB kontakts.

#### **4. SOURCE**

. Izvēlas avotu.

#### **5.** $H$

. Sāk vai iepauzē atskanošanu.

#### **6. /**

- $\bullet$ Pārlec uz iepriekšējo/nākamo celiņu.
- $\bullet$ Meklē celiņa robežās.
- $\bullet$ Pârlec uz iepriekðçjo/nâkamo virsrakstu vai nodaļu.
- $\epsilon$ Uzregulç radio staciju.

#### **7. PRESET +/-**

 $\bullet$ Izvçlas saglabâtu radio staciju.

#### **8.**

- $\bullet$ Beidz atskaņošanu.
- $\bullet$ Dzēš programmu.
- $\bullet$ Demonstrācijas režīmā ieslēdz vai izslēdz demonstrâciju.

#### **9.**

Atver vai aizver diska nodalîjumu.

#### **10. Tâlvadîbas pults sensors**

#### **11. VOLUME +/-**

- $\bullet$ Regulē skaļumu.
- $\bullet$ Regulē laiku.

#### **12.**

 $\bullet$ Austiņu kontakts.

### **... PRECES INFORMÂCIJA**

- $\bullet$ Digitâlie video diski (DVD)
- $\bullet$ Video CD (VCD)
- . Super Video CD (SVCD)
- $\bullet$ Digitâlie video diski <sup>+</sup> pârrakstâmie (DVD <sup>+</sup> RW)
- $\bullet$ Komapktdiski (CD)
- $\bullet$ Attēlu (Kodak, JPEG) faili uz CDR(W)
- $\bullet$ DivX(R) disks uz CD-R(W)
- $\bullet$ DivX 3.11, 4.x un 5.x
- $\bullet$ WMA

#### **Atbalstîtie MP3-CD formâti:**

- $\bullet$ ISO 9660
- $\bullet$ Maksimâlais virsraksta/albumanosaukums: 12 simboli
- $\bullet$ Maksimâlais virsrakstu un albumu skaits: 255
- $\bullet$ Maksimālais direktoriju dzilums: 8 līmeni
- 0 Maksimâlais albumu skaits: 32
- $\bullet$ Maksimālais MP3 celinu skaits: 999
- $\bullet$ Atbalstîtâs atjaunoðanas frekvences MP3 diskam: 32 kHz, 44.1 kHz, 48 kHz.
- $\bullet$ Atbalstîtie bitu âtrumi MP3 diskam: 32, 64, 96, 128, 192, 256 (kbps).

#### **Sekojoði formâti nav atbalstîti:**

- $\bullet$ Faili kâ \*.VMA, \*.AAC, \*.DLF, \*.M3U, \*.PLS, \*.WAV
- ۰ Ne-anglu albuma/virsraksta nosaukumi
- . Joliet formâtâ ierakstîti diski
- $\bullet$ MP3 Pro un MP3 ar ID3 etiketi

### **Atbalstîtie disku formâti USB atskaòojamîbas informâcija**

- $\bullet$ Saderîgâs USB ierîces:
- $\bullet$ USB zibatmiņa (USB 2.0 vai USB 1.1)
- $\bullet$ USB atskaņotāji (USB 2.0 vai USB 1.1)
- $\bullet$ Atminas kartes (darbam ar šo ierīci, nepiecieðams papildus karðu lasîtâjs)

#### **Atbalstîtie formâti**

- USB vai atmiņas failu formāts: FAT12, FAT16, FAT32 (sektora izmērs: 512 baiti).
- $\bullet$ MP3 bitu âtrums (datu âtrums): 32-320 Kbps un mainîgs bitu âtrums.
- $\sim$ WMA v9 vai vecâka
- . Direktoriju dzilums līdz 8 līmeniem.
- $\bullet$ Maksimâlais albumu/direktoriju skaits: 99
- . Maksimālais celinu/virsrakstu skaits: 999
- 0 ID3 etiíete v2.0 vai jaunâka
- $\bullet$ Faila nosaukums Unicode UTFB(maksimâlais garums: 128 baiti)

#### **Neatbalstîtie formâti:**

- $\bullet$ Tukði albumi: tukðs albums ir albums, kas nesatur MP3/WMA failus un netiek râdîtsdisplejâ.
- . Neatbalstîti failu formâti tiek izlaisti. Piemēram, Word dokumenti (.doc) vai MP3 faili ar paplaðinâjumu .dif tiek ignorçti un netiek atskanoti.
- $\bullet$ AAC, WAV, PCM audio faili
- $\bullet$ DRM aizsargâti WMA faili (.wav, .m4a, .m4p, .mp4, .aac)
- $\blacksquare$ WMA faili Lossless formâtâ

## **10. PRECES INFORMÂCIJA**

#### $\equiv$ **Piezîme**

 $\bullet$  Preces informâcija var mainîties bez iepriekšēja brīdinājuma.

### **Specifikâcijas**

#### **Pastiprinâtâjs**

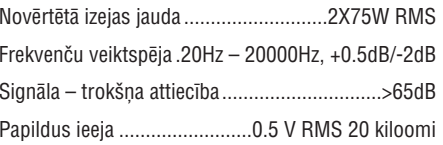

#### **Disks**

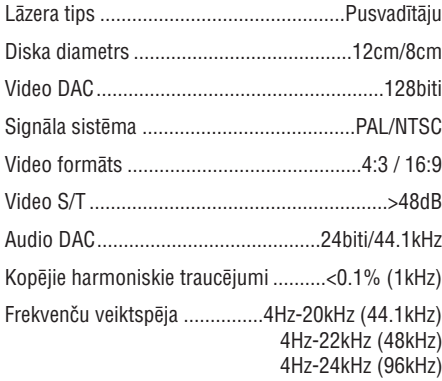

S/T attiecîba..................................................>65dBA

#### **Uztvçrçjs**

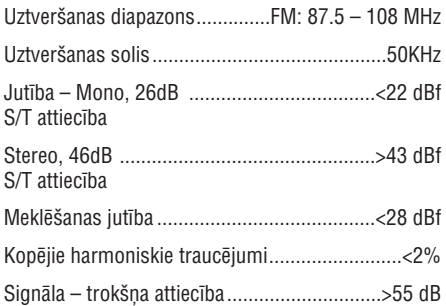

#### **Skalruni**

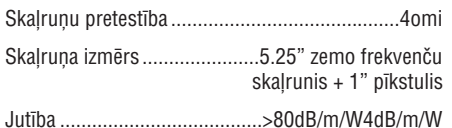

#### **Vispârçja informâcija**

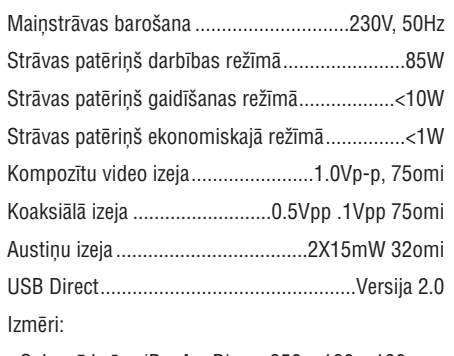

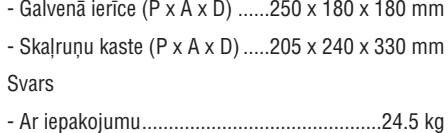

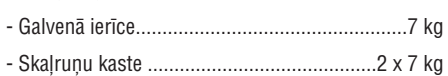

## **... JÛSU MAZÂ DVD KINOZÂLE**

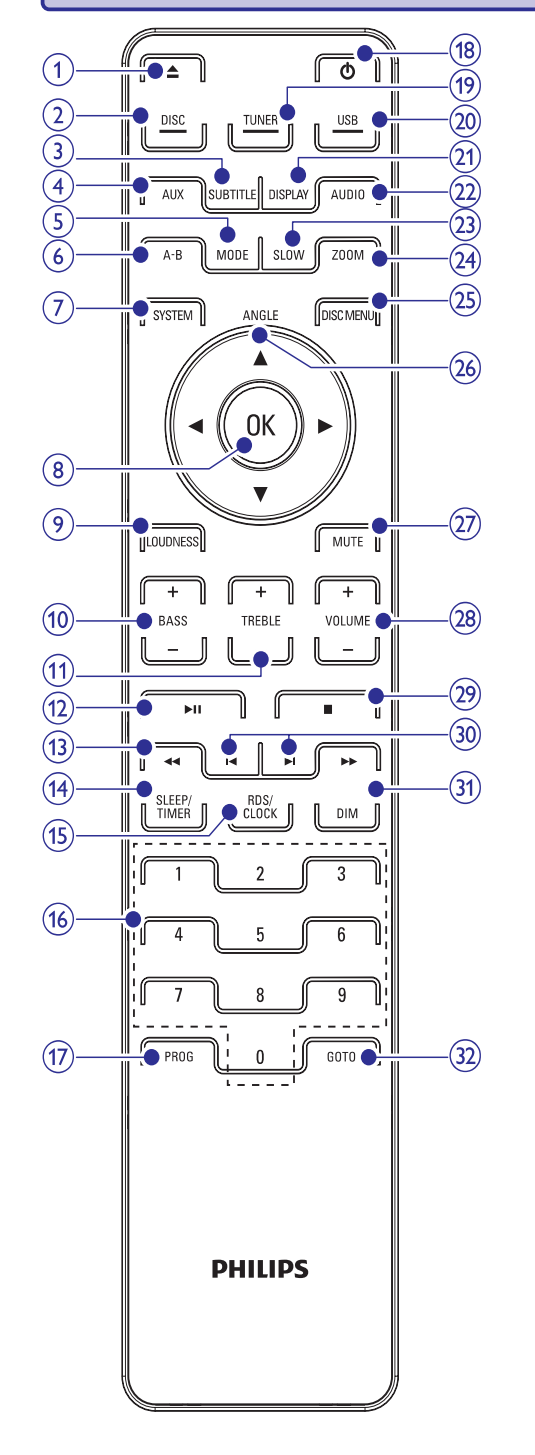

### **Tâlvadîbas pults pârskats**

- **1.**
	- Atver vai aizver diska nodalîjumu.
- **2. DISC**
	- Izvēlas diska avotu.
- **3. SUBTITLE**
	- Izvēlas subtitru valodu.
- **4. AUX**
	- Izvçlas ârçjas audio ierîces avotu.

#### **5. MODE**

- Izvēlas atkārtotas atskaņošanas režīmus.
- $\bullet$ Izvēlas sajauktas secības atskanošanas režīmu.

#### **6. A-B**

• Atkārto noteiktu segmentu celiņa/diska robežās.

#### **7. SYSTEM**

• Atver vai aizver sistēmas iestatīšanas izvēlni.

#### **8. OK**

• Apstiprina izvēli.

#### **9. LOUDNESS**

 $\bullet$   $\quad$  leslēdz vai izslēdz automātisku skaļuma regulēšanu.

#### **10. BASS +/-**

• Regulē basu līmeni.

#### **11. TREBLE +/-**

Regulç augðu lîmeni.

#### **12.**

 $\bullet$  Sāk vai iepauzē atskaņošanu.

#### **13. /**

- $\bullet$ Meklē celiņa robežās.
- Uzregulç radio staciju.

## **... JÛSU MAZÂ DVD KINOZÂLE**

#### **14. SLEEP/TIMER**

- . Iestata gulçtieðanas taimeri.
- . Iestata modinâtâja taimeri.

#### **15. RDS/CLOCK**

- $\bullet$ Izvçlçtajai FM radio stacijai: parâda RDS informâciju.
- $\bullet$ Iestata pulksteni.
- . Parâda pulksteni.

#### **16. Ciparu tastatûra**

• Tieši izvēlas virsrakstu/nodaļu/celiņu.

#### **17. PROG**

- $\bullet$ Programme celinus.
- . Programme virsrakstus/nodalas DVD atskanošanai.
- . Programmē radio stacijas.

#### **18.**-

 $\bullet$ Ieslēdz ierīci, pārslēdz to gaidīšanas režīmā vai ekonomiskajā gaidīšanas režīmā.

#### **19. TUNER**

 $\overline{\phantom{a}}$ Izvçlas radio avotu.

#### **20. USB**

 $\bullet$  Izvēlas USB ierīces avotu.

#### **21. DISPLAY**

 $\bullet$  Parāda atskaņošanas informāciju pieslēgtajā TV.

#### **22. AUDIO**

- VCD izvçlas stereo, mono-kreiso vai mono-labo kanâlu.
- . DVD/DivX video – izvçlas audio valodu.

#### **23. SLOW**

 $\bullet$ Video diskiem: izvēlas lēnas atskanošanas režīmu.

#### **24. ZOOM**

. Palielina vai samazina attēlu/video TV ekrânâ.

#### **25. DISC MENU**

- $\ddot{\phantom{a}}$ Video diskiem: atver vai aizver diskaizvçlni.
- $\blacksquare$ Video diskiem ar atskanošanas kontroli (PBC): ieslçdz/izslçdz PBC.

#### 26. Angle  $\blacktriangle$  / $\blacktriangledown$  / $\blacktriangle$ / $\blacktriangleright$

- $\bullet$ Izvçlnçm: navigâcija augðup/lejup/pa kreisi/pa labi.
- $\bullet$ Pārvieto palielinātu attēlu augšup/lejup/pa kreisi/pa labi.
- $\bullet$ Pagriež vai apgriež attēlus.
- . **Leņķis:** Izvēlas DVD kameras leņķi.

#### **27. MUTE**

 $\bullet$ Izslēdz vai atiauno skanu.

#### **28. VOLUME +/-**

- $\bullet$ Regulē skaļumu.
- $\bullet$ Regulē laiku

#### **29.**

- $\bullet$ Beidz atskaņošanu.
- . Dzēš programmu.

#### **30. /**

- $\bullet$ Pārlec uz iepriekšējo/nākamo celiņu.
- $\bullet$ Pārlec uz iepriekšējo/nākamo virsrakstu vai nodalu.
- $\bullet$ Izvçlas saglabâtu radio staciju.

#### **31. DIM**

. Izvçlas displeja apgaismojuma lîmeni.

#### **32. GOTO**

• Diska atskaņošanas laikā, nosaka pozīciju, no kuras sākt atskaņošanu.

### **9. CITAS FUNKCIJAS**

Ðo ierîci var lietot kâ modinâtâju. Noteiktâ laikâ tiek aktivizçts DISKS, RADIO vai USB.

#### $\equiv$ **Piezîme**

- $\bullet$  Pârliecinieties, ka pulkstenis ir iestatîts pareizi.
- **1.** Gaidīšanas režīmā nospiediet un turiet taustiņu .**SLEEP/TIMER**
- $\mapsto$  Tiek parādīti un sāk mirkšķināties stundu cipari.
- **2.** Grieziet vadību **VOLUME+/-** vai spiediet taustiņus **VOLUME+/-** uz tālvadības pults, lai iestatîtu stundas.
- **3.** Spiediet taustiņu **SLEEP/TIMER**, lai apstiprinâtu.
	- Tiek parādīti un sāk mirkšķināties minūšu cipari. ↳
- **4.** Grieziet vadību **VOLUME+/-** vai spiediet taustiņus **VOLUME+/-** uz tālvadības pults, lai iestatîtu minûtes.
- **5.** Spiediet taustiņu **SLEEP/TIMER**, lai apstiprinâtu.
	- Sāk mirkšķināties indikācija **[OFF]** (izslēgts). ↳
- **6.** Grieziet vadību **VOLUME+/-** vai spiediet taustiņus **VOLUME+/-** uz tālvadības pults, lai izvēlētos **[ON]** (ieslēgts).
- **7.** Spiediet taustiņu **SLEEP/TIMER**, lai apstiprinâtu. Taimeris ir iestatîts un aktivizçts. ↳

#### **Lai izslçgtu taimeri**

- Solī 6 izvēlieties [**OFF**] (izslēgts).
- Ja taimeris ir ieslēgts, displejā parādās indikācija  $\oplus$ .  $\bullet$
- Ja taimeris ir izslēgts, indikācija  $\oplus$  no displeja pazûd.  $\bullet$

### **Modinâtâja taimera iestatîðana Gulçtieðanas taimera iestatîðana**

Šī ierīce var pārslēgties gaidīšanas režīmā pēc noteikta laika.

- **1.** Kad ierīce ir ieslēgta, atkārtoti spiediet taustiņu **SLEEP/TIMER**, lai izvēlētos laika periodu (minūtēs).
	- Kad gulētiešanas taimeris ir aktivizēts, displejā parādās indikācija **zZZ**. ↳

#### **Lai izslçgtu gulçtieðanas taimeri**

- **1.** Atkārtoti spiediet taustiņu **SLEEP/TIMER**, līdz displejâ parâdâs [--].
	- $\mapsto$  Kad gulētiešanas taimeris ir izslēgts, indikācija zZZ no displeja pazūd.

### **Audio ierîces klausîðanâs**

Izmantojot ðo ierîci, Jûs varat klausîties arî ârçju audio ierîci.

- **1.** Pieslēdziet 3.5mm audio vadu (nav iekļauts komplektā) no kontakta **AUX** uz audio ierīces izejas kontaktu.
- Spiediet taustiòu . **2. AUX**
- **3.** Sāciet atskaņošanu uz pieslēgtās ierīces (skatīt ierîces lietoðanas pamâcîbu).

## **... IESTATÎJUMU REGULÇÐANA**

#### **[Version Info] (Versijas informâcija)**

Parâda ðîs ierîces programmatûras versiju.

#### <mark>\*</mark> **Padoms**

 $\bullet$  Ðî informâcija ir nepiecieðama, kad Jûs vēlaties pārbaudīt, vai Philips tiešsaistes vietnç ir pieejama jaunâka programmatûras versija, ko Jûs varat lejuplâdçt un uzstâdît uz ðîs ierîces.

#### **[Default] (Noklusçjumi)**

Pârstata visus ðîs ierîces iestatîjumus uz rûpnîcas noklusētajiem iestatījumiem, izņemot iestatījumus (Diska atslçga), (Parole) un **[Disc Lock] [Password]** (Vecâku). **[Parental]**

## **3. PIESLÇGÐANA**

### **Vadîbas vada pieslçgðana**

**1.** Pieslēdziet komplektā iekļauto vadības vadu pie kontaktiem **CONTOL CABLE** uz galvenās ierīces.

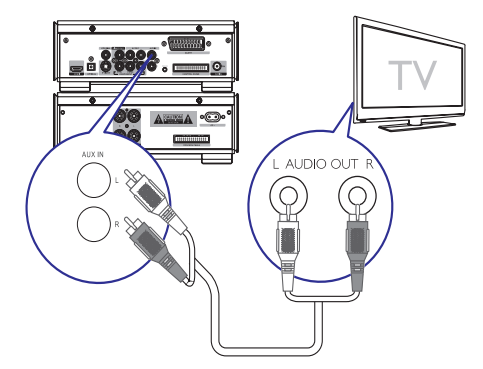

### **Sagatavoðanâs**

- **1.** Novietojiet ierīci TV tuvumā.
- **2.** Novietojiet priekšējos kreiso un labo skaļruņus vienâdâ attâlumâ no TV un aptuveni 45 grâdu leņķī pret klausīšanās pozīciju.

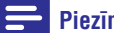

#### **Piezîme**

 Lai izvairîtos no magnçtiskajiem traucējumiem vai nevēlama trokšna, nenovietojiet šo ierīci un skaļruņus pārāk tuvu jebkâdiem starojuma avotiem.

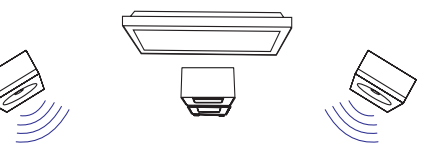

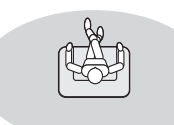

### $Skalrunu$  pieslēgšana

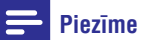

- $\bullet$ Pilnībā ievietojiet kontaktā katra skalruna vada atkailināto dalu.
- $\bullet$ Optimālai skanai, lietojiet tikai komplektā ieklautos skaļruņus.
- $\bullet$ Pieslēdziet tikai skaļruņus, kuru pretestība ir tâda pati vai lielâka kâ komplektâ ieklautajiem skalruniem.
- $\bullet$ Kontakts **DEMO** ir piemērots tikai demonstrācijas ierīcei, kas nav iekļauta komplektā ar ierīci. Nemēģiniet šim kontaktam pieslēgt citas ierīces.

#### **Galvenâs ierîces sânos:**

- **1.** Atskrūvējiet skaļruņu kontaktus.
- **2.** Pilnībā ievietojiet sarkano skaļruņa vadu kreisajâ sarkanajâ (+) kontaktâ.
- **3.** Pieskrūvējiet kreiso sarkano (+) kontaktu, lai nostiprinâtu vadu.
- **4.** Pilnībā ievietojiet sudraba krāsas skaļruņa vadu kreisajâ melnajâ (-) kontaktâ.
- **5.** Pieskrūvējiet kreiso melno (-) kontaktu, lai nostiprinâtu vadu.
- **6.** Atkārtojiet soļus 2-5, lai pieslēgtu otra skaļruņa vadu labâs puses kontaktiem.

## **... PIESLÇGÐANA**

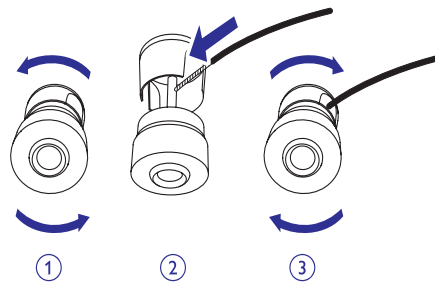

#### **Skalrunu** sānos

- **1.** Atskrūvējiet skaļruņu kontaktus.
- **2.** Kreisajam skaļrunim, identificējiet skaļruņa vadu, kas ir pieslēgts pie kreisās puses kontaktiem uz galvenâs ierîces.
- **3.** Pilnībā ievietojiet sarkano skaļruņa vadu kreisajâ sarkanajâ (+) kontaktâ.
- **4.** Pieskrûvçjiet kreiso sarkano (+) kontaktu, lai nostiprinâtu vadu.
- **5.** Pilnībā ievietojiet sudraba krāsas skaļruņa vadu kreisajâ melnajâ (-) kontaktâ.
- **6.** Pieskrûvçjiet kreiso melno (-) kontaktu, lai nostiprinâtu vadu.
- **7.** Atkārtojiet soļus 2-6, lai pieslēgtu labās puses skalruni.

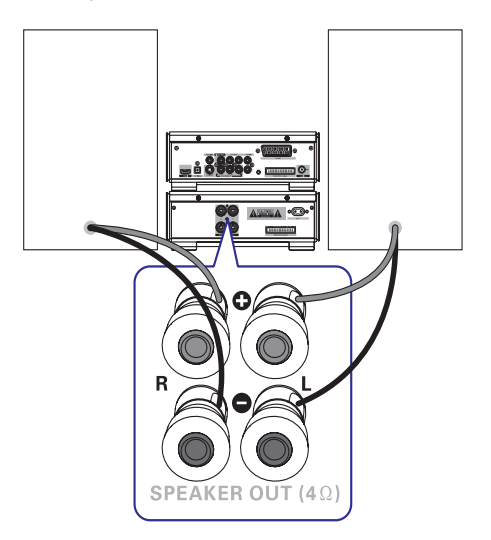

### **FM antenas pieslçgðana**

**1.** Pieslēdziet komplektā iekļauto FM vada antenu pie kontakta **FM AERIAL** uz galvenās ierīces.

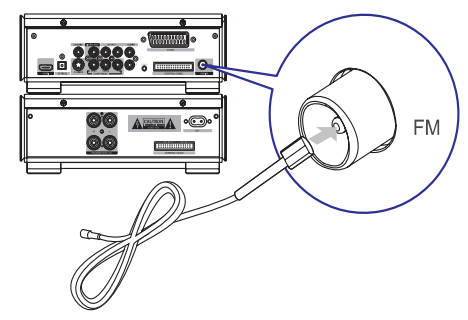

#### **Labâkai uztverðanai, pieslçdziet FM T-tipa antenu:**

- **1.** Pieslēdziet komplektā iekļauto FM T-tipa antenu pie kontakta **FM AERIAL** uz galvenās ierīces.
- **2.**Izstiepiet antenu pilnâ garumâ un nostipriniet to pie sienas.

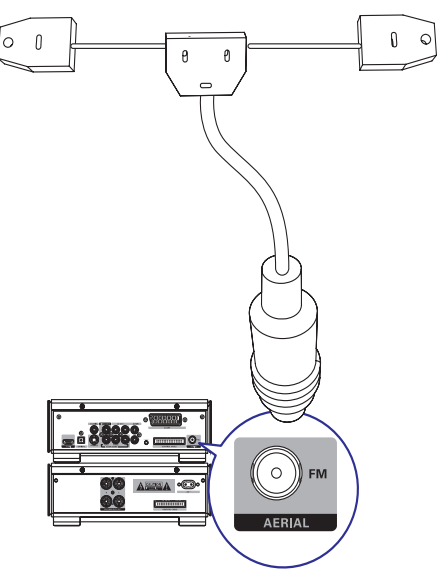

## **... IESTATÎJUMU REGULÇÐANA**

#### $\equiv$ **Piezîme**

- $\bullet$ Ja iestatîtâ valoda nav pieejama diskâ, tiek lietota diska noklusçtâ valoda.
- $\bullet$ Dažiem diskiem subtitru/audio valodu var nomainît tikai diska izvçlnç.
- $\bullet$ Lai izvēlētos valodas, kas nav uzrādītas izvēlnē, izvēlieties punktu **[Others]** (Citas). Tad caurskatiet valodu kodu sarakstu ðîslietošanas pamācības mugurpusē un ievadiet attiecîgo 4-ciparu valodas kodu.

#### **[Parental] (Vecâku)**

Liedz piekļuvi diskiem, kas nav piemēroti bērniem. Šādu tipu diskiem jābūt ierakstītiem ar novērtējumu.

- 1) Spiediet taustiņu **OK**.
- 2) Izvēlieties novērtējuma līmeni un spiediet taustiņu **OK**.
- 3) Spiediet ciparu taustiņus, lai ievadītu paroli.

## **Piezîme**

- $\bullet$ Lai atskanotu diskus, kuru novērtējuma lîmenis ir augstâks par izvçlnç **[Parental]** (Vecâku) iestatîto, nepiecieðama parole.
- $\bullet$ Novērtējumi ir atkarīgi no valsts. Lai atlautu visu disku atskanošanu, izvēlieties novçrtçjumu . **'8'**
- × Dažiem diskiem uz etiketes ir drukāts novērtējuma līmenis, bet tas nav ierakstīts diskâ. Ðî funkcija nedarbojas uz ðâdiem diskiem.

#### $\ast$ **Padoms**

۰ Jûs varat iestatît vai mainît paroli (Skatît (Parole). **[Priekðrocîbu iestatîðana] <sup>&</sup>gt; [Password]**

#### **[PBC]**

Ieslçdz vai izslçdz satura izvçlni VCD/SVCD diskiemar PBC (atskaņošanas kontroles) funkciju.

- **[On]** (Ieslçgt) parâda satura izvçlni, kad tiek ievietots disks.
- **[Off]** (Izslēgt) izlaiž izvēlni un sāk atskaņošanu no pirmā virsraksta.

#### **[MP3/JPEG Nav]**

Izvçlieties râdît direktorijas vai râdît visus failus.

- (Ar izvçlni) râda MP3/WMA **[With Menu]** failu direktorijas.
- (Bez izvçlnes) râda **[Without Menu]** visus failus.

#### **[Password] (Parole)**

Iestatiet vai mainiet paroli slçgtajiem diskiem un atskanojiet aizslēgtos DVD.

- 1) Spiediet ciparu taustinus, lai ievadītu '0000' vai pçdçjo iestatîto paroli laukâ **[Old Password]** (Vecâ parole).
- 2) Ievadiet jaunu paroli laukâ **[New Password]** (Jaunâ parole)
- 3) Vçlreiz ievadiet jauno paroli laukâ **[Confirm**(Apstiprinât paroli). **PWD]**
- 4) Spiediet taustiņu **OK**, lai aizvērtu izvēlni.

### **Piezîme**

 Ja Jûs aizmirstat paroli, ievadiet '0000' pirms jaunâs paroles iestatîðanas.

#### **[DivX Subtitle] (DivX subtitri)**

Izvçlieties simbolu kopu, kas atbalsta DivX subtitrus.

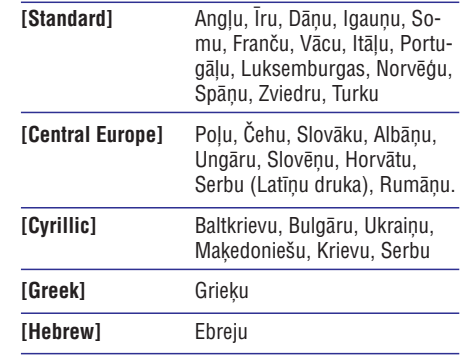

### **Piezîme**

 $\bullet$ Pârliecinieties, ka subtitru faila nosaukums ir tieði tâds pats kâ filmas faila nosaukums. Piem., ja filmas faila nosaukums ir 'Filma.avi', tad teksta fails jânosauc kâ 'Filma.sub' vai 'Filma.srt'.

## **... IESTATÎJUMU REGULÇÐANA**

#### **[HDMI Setup] (HDMI iestatîðana)**

Kad Jûs pieslçdzat ðo ierîci pie TV ar HDMI vadu, izvçlieties, labâko HDMI video iestatîjumu, ko atbalsta Jûsu TV.

(Platekrâna **[Wide Screen Format]** formâts) – definç platekrâna formâtu diska atskanošanai.

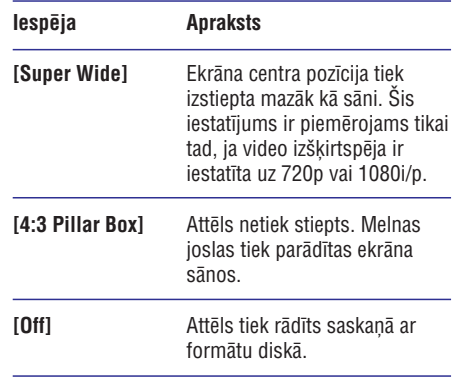

**Piezîme** $\bullet$ Šis iestatījums ir pieejams tikai tad, ja iestatījums **[TV Display]** (TV displejs) ir iestatîts uz . **[16:9 Wide Screen]**

– izvçlas HDMI video izejas **[HDMI Video]** izškirtspēju, kas ir saderīga ar Jūsu TV displeja iespējām.  $\bullet$ 

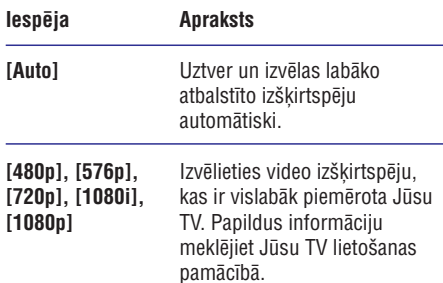

#### **Piezîme**

۰ Ja iestatîjums nav saderîgs ar Jûsu TV, parâdâs tukðs ekrâns. Gaidiet 15 sekundes, līdz iepriekšējais iestatījums atjaunojas automātiski, vai pārslēdziet iestatījumu uz noklusēto režīmu sekojoši: 1) Spiediet taustinu EJECT, 2) Spiediet taustiņu <<, 3) Spiediet taustiņu ZOOM.

### **[Closed Caption] (Aizvçrti titri)**

Izslēdz vai ieslēdz displeja titrus.

- $\bullet$  **[On]** (leslēgt) parāda skaņas efektus subtitros. Attiecas tikai uz diskiem, kuros iekļauta Aizvērto titru informācija un TV. kas atbalsta ðo funkciju.
- **[Off]** (Izslēgt) izslēdz aizvērtos titrus.  $\bullet$

### **Priekðrocîbas**

- **1.** Spiediet taustiņu SYSTEM.
- **2.** Spiediet taustiņu ▼, lai izvēlētos [**Preference Setup]** (Priekšrocību iestatīšana), un spiediet taustiņu  $\blacktriangleright$ .
- **3.** Izvēlieties iespēju un spiediet taustiņu **OK**.
- **4.** Izvēlieties iestatījumu un spiediet taustiņu **OK**.
	- Lai atgrieztos iepriekðçjâ izvçlnç, spiediet taustiņu **<<**.
	- Lai aizvērtu izvēlni, spiediet taustiņu .**SYSTEM** $\bullet$

#### **Piezîme**

 $\bullet$ Iespçju skaidrojumu skatiet nâkamajâs lapâs.

#### **[Audio]**

Izvēlas vēlamo valodu disku atskanošanai.

#### **[Subtitle] (Subtitri)**

Izvēlas vēlamo subtitru valodu disku atskanošanai.

#### **[Disc Menu] (Diska izvçlne)**

Izvçlas vçlamo diska izvçlnes valodu.

## **... PIESLÇGÐANA**

### **Audio vadu pieslçgðana**

Lai dzirdçtu audio no citâm audio ierîcçm, kâ arî to skalruniem, izvēlieties vēlamo audio savienojumu:

- 1.iespēja: koaksiālā vada pieslēgšana  $\bullet$
- 2.iespēja: optiskā vada pieslēgšana  $\bullet$
- 3.iespēja: analogo audio vadu pieslēgšana  $\bullet$

#### **1.iespçja: koaksiâlâ vada pieslçgðana**

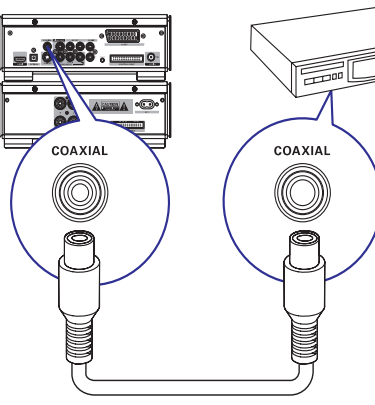

Jūs varat izbaudīt daudzkanālu telpisko skaņu no šīs ierīces, kad tā ir pieslēgta digitālai audio ierīcei.

**1.** Pieslēdziet koaksiālo vadu (nav iekļauts komplektâ) pie audio ierîces digitâlâs ieejas kontakta.

#### **2.iespçja: optiskâ vada pieslçgðana**

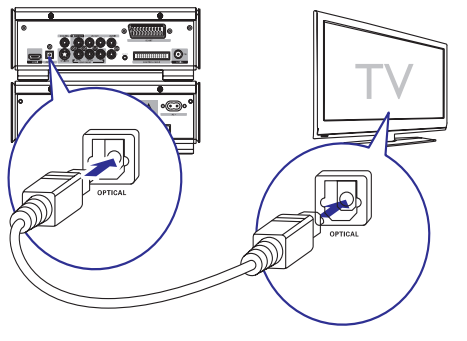

Jûs varat pieslçgt optisko vadu, lai izbaudîtu augstas kvalitâtes digitâlo audio no ðîs ierîces.

**1.** Pieslēdziet optisko vadu (nav iekļauts komplektâ) pie audio ierîces digitâlâs ieejas kontakta.

#### **3.iespçja: analogo audio vadu pieslçgðana**

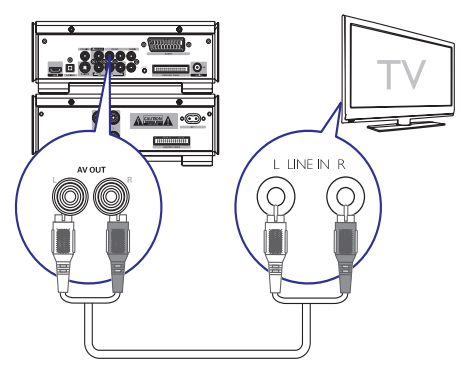

1. Pieslçdziet audio vadu (sarkans/balts kontakti) pie audio ierîces audio ieejas kontaktiem.

### **Video vadu pieslçgðana**

Jûs varat izvçlçties labâko video savienojumu, ko atbalsta Jûsu TV.

- 1.iespçja: pieslçgums, izmantojot S-Video vadu (standarta TV).
- 2.iespēja: pieslēgums, izmantojot kompozîtu video (CVBS) vadu (standarta TV).  $\bullet$
- 3.iespēja: pieslēgums, izmantojot komponentu video vadus (standarta TV vai Progresīvās skenēšanas TV).  $\bullet$
- 4.iespçja: pieslçgums, izmantojot SCART vadu (TV ar SCART ieejas kontaktu).
- 5.iespçja: pieslçgums, izmantojot HDMI vadu (TV ar HDMI ieejas kontaktu).  $\bullet$

### **... PIESLÇGÐANA**

#### **1.iespçja: S-Video vada pieslçgðana**

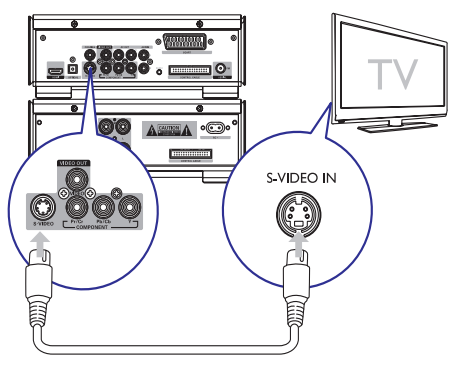

- **1.**Pieslēdziet S-Video vadu (nav iekļauts komplektâ) pie:
	- **S-Video** kontakta uz šīs ierīces.  $\bullet$
	- **S-Video**kontakta uz TV. .

#### **2.iespçja: kompozîtu video vada pieslçgðana**

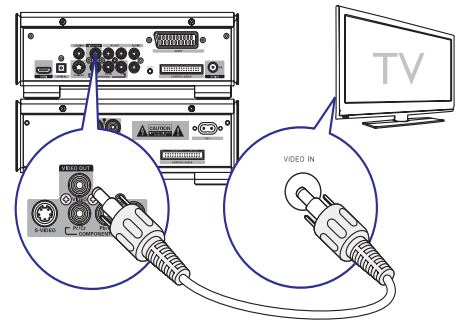

- **1.** Pieslēdziet komplektā iekļauto kompozītu video vadu pie:
	- **VIDEO OUT**kontakta uz ðîs ierîces. .
	- Video ieejas kontakta uz TV. .

**3.iespçja: komponentu video vadu pieslçgðana**

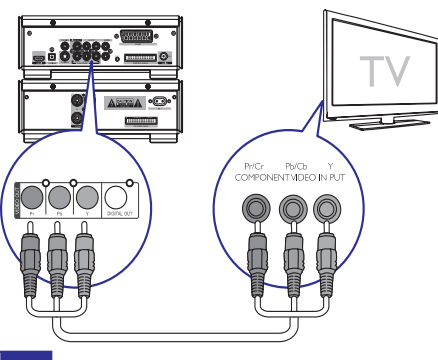

#### **Piezîme**

- $\bullet$ Progresîvâs skençðanas video kvalitâte ir pieejama tikai tad, ja ir pieslēgts progresîvâs skençðanas TV.
- $\bullet$ Ja Jûsu TV nav saderîgs ar progresîvo skenēšanu. Jūs neredzēsiet attēlu.
- $\bullet$ Lai aktivizçtu progresîvo skençðanu uz Jûsu TV, skatiet TV lietoðanas pamâcîbu.

Pieslēdziet progresīvās skenēšanas TV ar komponentu video, lai iegûtu augstâkas kvalitâtes video.

- **1.** Pieslēdziet komponentu video vadus (sarkans/zils/zalš – nav iekļauti komplektā) pie:
	- **VIDEO OUT (Pr/Cr Pb/Cb Y)** kontaktiem uzðîs ierîces.  $\bullet$
	- Komponentu ieejas kontaktiem uz TV.  $\bullet$

### **... IESTATÎJUMU REGULÇÐANA**

#### **[Audio Sync] (Audio sinhronizâcija)**

Iestatiet noklusçto kavçjuma laiku audio izejai, atskanojot video disku.

#### Lai sāktu, spiediet taustiņu **OK**.

Izvēlnē izvēlieties punktu speaker delay (skalrunu kavējums), tad spiediet taustiņus **<</** /  $\blacktriangleright\blacktriangleright$ , lai iestatītu kavējuma laiku.

Spiediet taustiņu **OK**, lai apstiprinātu un aizvērtu.

#### **[Night Mode] (Nakts reþîms)**

Padara skalo skanu klusāku, bet kluso skanu skalāku, lai Jūs varētu skatīties DVD filmas nelielā skalumā, netraucējot citus.

- **[Off]** (Izslēgt) izbaudiet telpisko skaņu pilnâ tâs dinamiskajâ diapazonâ.
- **[On]** (leslēgt) izbaudiet klusu skatīšanos naktî (tikai DVD).

#### **[CD Upsampling] (CD uzlaboðana)**

Pârveidojiet mûzikas CD uz augstâku atjaunoðanas frekvenci, izmantojot mûsdienîgu digitâlâ signâla apstrādi, lai iegūtu augstāku skanas kvalitāti.

- **[Off]** (Izslēgt) izslēdz CD-uzlabošanu.  $\bullet$
- **[On]** (leslēgt) pārveido CD atjaunošanas frekvenci uz divreiz augstâku kâ oriáinālam.  $\bullet$

#### **Piezîme**

۰ CD uzlaboðana ir pieejama tikai stereo režīmā.

### **Video iestatîðana**

- **1.** Spiediet taustiņu **SYSTEM.**
- Spiediet taustiòu , lai izvçlçtos **2. [Video Setup]** (Video iestatīšana), un spiediet taustiņu ▶▶.
- **3.** Izvēlieties iespēju un spiediet taustiņu **OK**.
- **4.** Izvēlieties iestatījumu un spiediet taustiņu **OK**.
	- Lai atgrieztos iepriekðçjâ izvçlnç, spiediet taustiņu  $\blacktriangleleft$ .
	- Lai aizvērtu izvēlni, spiediet taustiņu .**SYSTEM**

**Piezîme**

 $\bullet$ Iespçju skaidrojumu skatiet nâkamajâs lapâs.

#### **[TV Type] (TV tips)**

Mainiet ðo iestatîjumu, ja video netiek râdîts pareizi. Pēc noklusējuma, šis iestatījums atbilst izplatîtâkajam TV iestatîjumam Jûsu valstî.

- **[PAL]** TV ar PAL krāsu sistēmu.
- **[NTSC]** TV ar NTSC krāsu sistēmu. .
- TV, kas ir saderîgs ar PAL un **[Multi]** NTSC sistēmām. ۰

#### **TV Display] (TV displejs)**

TV formāts nosaka displeja proporciju saskanā ar pieslēgtā TV tipu.

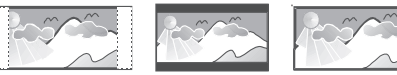

4:3 Pan Scan (PS) 4:3 Letter Box (LB)

– 4:3 ekrâna TV: pilna **[4:3 Pan Scan]** augstuma attēls ar nogrieztiem sāniem.

16:9 (Wide Screen)

- 4:3 ekrâna TV: **[4:3 Letter Box]** platekrâna attçls ar melnâm joslâm ekrâna augðâ un apakðâ.
- Platekrâna TV: **[16:9 Wide Screen]** displeja attiecîba 16:9.

#### **[Picture Settings] (Attçla iestatîjumi)**

Izvçlas iepriekð noteiktu attçla krâsu iestatîjumu kopu vai izvçlas personîgus iestatîjumus.

- **[Standard] –** oriģinālie krāsu iestatījumi.  $\bullet$
- spilgti krâsu iestatîjumi. **[Bright]** ۰
- silti krâsu iestatîjumi. **[Soft]** .
- **[Personal]** izvēles krāsu iestatījumi. Regulē spilgtuma līmeni, kontrastu, asumu/nokrâsu un krâsu piesâtinâjumu.  $\bullet$

## **8. IESTATÎJUMU REGULÇÐANA**

#### **Vispârçja iestatîðana**

- **1.** Spiediet taustiņu SYSTEM. **[General Setup]** Tiek parâdîta izvçlne (Vispārēja iestatīšana).
- **2.** Spiediet taustiņu ▶▶.
- **3.** Izvēlieties iespēju un spiediet taustiņu **OK**.
- **4.** Izvēlieties iestatījumu un spiediet taustiņu **OK**.
	- Lai atgrieztos iepriekšējā izvēlnē, spiediet taustiņu **<<**. .
	- **SYSTEM**.Lai aizvērtu izvēlni, spiediet taustiņu  $\bullet$

#### **Piezîme**

۰ Iespçju skaidrojumu skatiet nâkamajâs lapâs.

#### **[Disc Lock] (Diska atslçga)**

Iestatīt noteiktu disku atskanošanas liegumu. Pirms Jûs sâkat, ievietojiet disku diska nodalîjumâ (var slēgt ne vairāk kā 40 diskus).

- $\bullet$  **[Lock]** (Slēgt) Liegt piekļuvi pašreizējam diskam. Jums nepiecieðama parole, lai atslēgtu un atskanotu disku.
- **[Unlock]** (Atslēgt) Atskaņo visus diskus.  $\bullet$

#### <mark>\*</mark> **Padoms**

 $\bullet$ Lai iestatītu vai mainītu paroli, izvēlieties **[Preference Setup] > [Password]** (Parole).

#### **[OSD Language] (Izvçlòu valoda)**

Izvēlas valodu izvēlnēm uz ekrāna.

#### **[Screen Saver] (Ekrâna saudzçtâjs)**

Ekrâna saudzçtâjs aizsargâ TV ekrânu no bojājumiem, kas rodas dēl paildzinātas statiska attēla iedarbības.

- **[On]** (Ieslēgt) Ieslēdz ekrāna saudzētāju. .
- **[Off]** (Izslēgt) Izslēdz ekrāna saudzētāju. .

#### **[Sleep Timer] (Gulçtieðanas taimeris)**

Pēc noteikta laika automātiski pārslēdzas gaidīšanas režīmā

- **[15 mins], [30 mins], [45 mins], [60 mins]** – izvēlas atpakaļ skaitīšanas laiku līdz ierīce pārslēgsies gaidīšanas režīmā.
- [Off] (Izslēgt) izslēdz gulētiešanas režīmu.

### **[DivX(R) VOD Code] (DivX(R) VOD kods)**

Parāda DivX® reģistrācijas kodu.

#### ₩ **Padoms**

 $\bullet$ Ievadiet šo DivX reģistrācijas kodu, kad iznomâjat vai iegâdâjaties video no www.divx.com/vod. DivX video, kas iznomâti vai iegâdâti ar DivX®VOD (Video Uz Pieprasîjumu) pakalpojumu, var atskanot tikai uz ierīces, kam tie reģistrēti.

### **Audio iestatîðana**

- **1.** Spiediet taustiņu **SYSTEM**.
- **2.** Spiediet taustiņu ▼, lai izvēlētos [**Audio Setup**]  $(A$ udio iestatīšana), un spiediet taustiņu  $\blacktriangleright\blacktriangleright$ .
- **3.** Izvēlieties iespēju un spiediet taustiņu **OK.**
- **4.** Izvēlieties iestatījumu un spiediet taustiņu **OK**.
	- Lai atgrieztos iepriekðçjâ izvçlnç, spiediet taustiņu **<<**.
	- **SYSTEM**.Lai aizvērtu izvēlni, spiediet taustinu  $\bullet$

### **Piezîme**

 $\bullet$ Iespēju skaidrojumu skatiet nākamajās lapâs.

#### **[HDMI Audio]**

۰

Kad Jûs savienojat ðo ierîci ar TV, izmantojot HDMI vadu, izvēlieties šī savienojuma audio izejas iestatîjumu.

- $\bullet$  **[On]** (leslēgt) skaņa tiek izvadīta pa TV un šīs ierīces skalruniem. Ja diska audio formâts nav atbalstîts, tas tiek pârveidots uz divu kanālu skaņu (Lineāru-PCM).
- **[Off]** (Izslēgt) izslēdz audio izvadīšanu uz TV. Skanas tiks atskanota tikai uz šīs ierîces.

## **... PIESLÇGÐANA**

#### **4.iespçja: SCART vada pieslçgðana**

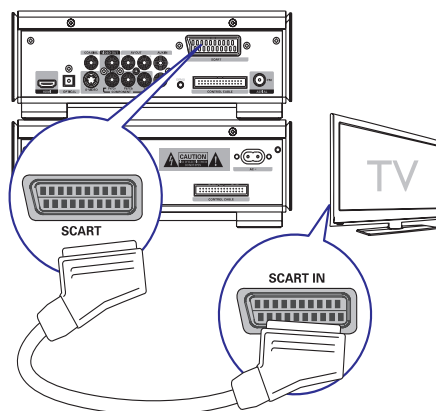

- **1.** Pieslēdziet SCART vadu (nav iekļauts komplektâ) pie:
	- **SCART**kontakta uz ðîs ierîces.  $\bullet$
	- **SCART**kontakta uz TV.  $\ddot{\phantom{a}}$

#### **5.iespçja: HDMI vada pieslçgðana**

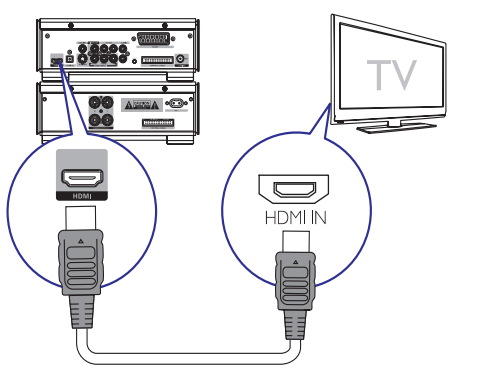

Pieslēdziet HDMI (High Definition Multimedia Interface), DVI (Digital Visual Interface) vai HDCP (High-bandwith Digital Contents Protecion) saderîgu TV ar HDMI savienojumu, lai iegûtu labâko attēla kvalitāti. Šis savienojums pārraida video un audio signâlus. Izmantojot ðo savienojumu, Jûs varat skatîties DVD, kas satur HD (High-Definition) saturu.

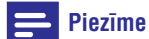

0 Daži TV neatbalsta HDMI audio pārraidi

- **1.** Pieslēdizet HDMI vadu (nav iekļauts komplektā) pie:
	- šīs ierīces kontakta **"HDMI**"  $\bullet$
	- TV **HDMI** ieejas kontakta. .

#### **Piezîme**

 $\bullet$ Ja Jûsu TV ir tikai DVI savienojums, pieslçdziet ar HDMI/DVI adapteri. Lai pabeigtu ðo savienojumu, nepiecieðams papildus audio savienojums.

### **Ârçjas audio ierîces pieslçgðana (izvçles)**

Jûs varat klausîties arî ârçju audio ierîci, izmantojot ðo ierîci.

- **1.** Pieslēdziet audio vadus (sarkans/balts) pie:
	- **AUX IN**kontaktiem uz ðîs ierîces.  $\bullet$
	- Audio izejas kontaktiem uz ârçjâs audio ierîces. $\bullet$

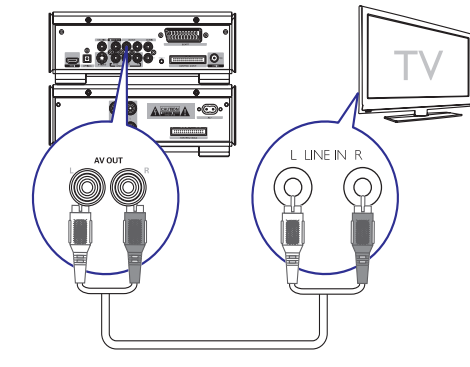

### **Klausîðanâs ar austiòâm**

1. Pieslēdziet austiņas kontaktam  $\cap$ .

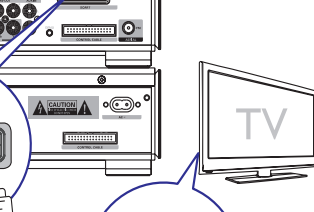

### **... PIESLÇGÐANA**

### **Baroðanas pieslçgðana**

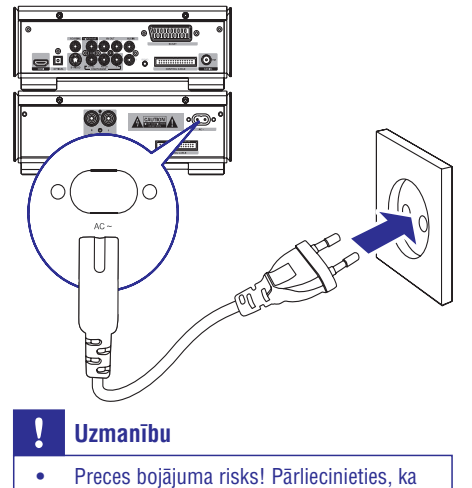

- strāvas padeves voltāža atbilst voltāžai, kas norâdîta preces mugurpusç vai apakðâ.
- ۹ Pirms strâvas pieslçgðanas, pârliecinieties, ka ir veikti visi citi savienojumi.
- **1.** Pieslēdziet maiņstrāvas vadu sienas rozetei.

## **7. SKAÒAS REGULÇÐANA**

### **Skaïuma regulçðana**

**1.** Atskaņošanas laikā spiediet taustiņus **VOL +/-**, lai palielinātu/samazinātu skaļumu.

#### **Automâtiskas skaïuma kontroles izvçle**

Skaļuma funkcija ļauj sistēmai automātiski palielināt augšu un basu skanas efektu nelielā skalumā (jo lielāks skaļums, jo mazāk augšu un basu palielinâjums).

**1.** Atskaņošanas laikā spiediet taustiņu **LOUDNESS**, lai ieslēgtu/izslēgtu automātisku skaļuma kontroli.

### **Basu lîmeòa regulçðana**

**1.** Atskaņošanas laikā spiediet taustiņus **BASS +/-**, lai regulētu basu līmeni.

### **Augðu lîmeòa regulçðana**

**1.** Atskaņošanas laikā spiediet taustiņus **TREBLE +/-,** lai regulçtu augðu lîmeni.

#### **Skaòas apklusinâðana**

**1.** Atskaņošanas laikā spiediet taustiņu **MUTE**, lai izslēgtu/ieslēgtu skaņu.

### **RDS pulksteòa iestatîðana**

Jûs varat lietot laika signâlu, kas tiek raidîts kopâ ar RDS signâlu, lai automâtiski iestatîtu ierîces pulksteni.

- **1.** Uzregulējiet RDS radio staciju, kas raida laika signâlu.
	- Ierîce nolasa RDS laiku un automâtiski iestata pulksteni.

#### **Piezîme**

 $\bullet$  Raidîtâ laika precizitâte ir atkarîga no RDS stacijas, kas izsūta laika signālu.

### **RDS informâcijas parâdîðana**

Radio Datu Sistēma (RDS) ir pakalpojums, kas nosûta papildus informâciju kopâ ar FM staciju. Ja Jûs klausâties FM staciju ar RDS signâlu, displejâ parâdâs 'RDS' un stacijas nosaukums.

Lietojot automâtisko programmçðanu, RDS stacijas tiek ieprogrammçtas pirmâs.

- **1.** Uzregulējiet RDS radio staciju.
- **2.** Atkārtoti spiediet taustiņu **RDS/CLOCK**, lai caurskatîtu sekojoðu informâciju (ja pieejama):
	- Stacijas nosaukums.  $\mapsto$
	- → Programmas tips, kā [NEWS] (ziņas), (sports), (popmûzika)... **[SPORT] [POP M]**
	- Radio teksta zinojumus.  $\mapsto$
	- $\mapsto$  Frekvenci.

### **4. SÂKUMS**

#### **Uzmanîbu**

 $\bullet$ Citu vadîbu lietoðana vai procedûru veikðana, kâ ðeit norâdîts, var novest pie paklaušanas bīstamam starojumam vai citas nedroðas darbîbas.

Vienmēr secīgi izpildiet šajā nodaļā minētos norâdîjumus.

Ja Jûs sazinâties ar Philips, Jums tiks jautâts ierîces modela un sērijas numurs. Modela un sērijas numuri ir atrodami ierîces apakðâ. Pierakstiet numurus ðeit:

Modeļa Nr.:\_

Sērijas Nr.:

### **Bateriju ievietoðana tâlvadîbas pultî**

### **Uzmanîbu**

- $\bullet$ Eksplozijas risks! Nepakļaujiet baterijas karstumam, saules gaismai un ugunij. Nekad neizmetiet baterijas ugunî.
- $\bullet$ Samazināta baterijas mūža risks! Nekad nelietojiet vienlaicīgi dažādu marku vai tipu baterijas.
- $\bullet$ Preces bojâjuma risks! Ja tâlvadîbas pults netiks lietota ilgu laiku, iznemiet baterijas.
- Atveriet bateriju nodalîjumu. **1.**
- **2.** Ievietojiet 2 AAA baterijas, ievērojot polaritāti (+/-), kâ norâdîts.
- **3.** Aizveriet bateriju nodalījumu.

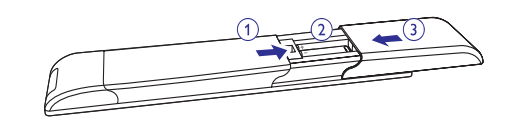

### **Pulksteòa iestatîðana**

- **1.** Gaidīšanas režīmā nospiediet un turiet taustiņu **RDS/CLOCK**, lai aktivizētu pulksteņa iestatīšanas režīmu.
	- Tiek parâdîti stundu cipari un sâk mirkškināties.  $\mapsto$
- **2.** Grieziet vadību **VOLUME +/-**, lai iestatītu stundas.
- **3.** Spiediet taustiņu **RDS/CLOCK**, lai apstiprinātu. Tiek parâdîti minûðu cipari un sâk mirkškināties.  $\mapsto$
- **4.** Grieziet vadību **VOLUME +/-**, lai iestatītu minûtes.
- **5.** Spiediet taustiņu **RDS/CLOCK**, lai apstiprinātu.

### **Demonstrâcijas reþîma aktivizâcija**

Jûs varat redzçt visu funkciju pârskatu.

- 1. Gaidīšanas režīmā spiediet taustiņu **uz** uz galvenâs ierîces, lai aktivizçtu demonstrâcijas režīmu.
	- Sâkas galveno pieejamo funkciju demonstrâcija.  $\mapsto$

#### **Lai izslçgtu demonstrâcijas reþîmu**

1. Vēlreiz spiediet taustiņu **uz galvenās ierīces**.

### **Displeja spilgtuma regulçðana**

**1.** Gaidīšanas režīmā atkārtoti spiediet taustiņu DIM, lai izvēlētos dažādus displeja spilgtuma līmeņus.

### **Ieslçgðana**

- 1. Spiediet taustiņu <sup>(†)</sup>.
	- Ir nepiecieðamas 10 sekundes uzsilðanai, pirms ierīce ieslēdzas.

### **... SÂKUMS**

#### **Pârslçgðana gaidîðanas reþîmâ**

- **1.** Spiediet taustiņu <sup>U</sup>), lai pārslēgtu ierīci gaidīšanas režīmā.
	- Displeja apgaismojums tiek samazinâts. ↳
	- Displejâ parâdâs pulkstenis (ja iestatîts).  $\mapsto$

#### **Lai pârslçgtu ierîci ekonomiskajâ gaidîðanas** režīmā:

- **1.** Gaidīšanas režīmā nospiediet un vairāk kā 2 sekundes turiet taustiņu  $\mathsf{\Theta}.$ 
	- $\mapsto$  Displeja apgaismojums izslēdzas.

### **Pareizâ avota izvçle uz TV**

- **1.** Ieslēdziet ierīci.
- **2.** Spiediet taustiņu **DISC**, lai izvēlētos diska avotu.
- **3.** Ieslēdziet TV un izvēlieties pareizo video avotu. Jums jâredz zilais Philips DVD fona ekrâns.

#### ₩ **Padoms**

 Informâciju par pareizâ video avota izvçli meklçjiet TV lietoðanas pamâcîbâ.

### **Pareizâs TV sistçmas izvçle**

Mainiet ðo iestatîjumu, ja video netiek râdîts pareizi. Pēc noklusējuma šis iestatījums atbilst vairumam TV Jûsu valstî.

- **1.** Spiediet taustiņu **SYSTEM**.
- **2.** Spiediet taustiņu ▼, lai izvēlētos [**Video Setup**]  $>$  **[TV Type]** (TV tips), un spiediet taustiņu **OK**.
- **3.** Izvēlieties iestatījumu un spiediet taustiņu **OK**.
	- **[PAL]** TV ar PAL krāsu sistēmu.  $\bullet$
	- **[NTSC]** TV ar NTSC krāsu sistēmu.  $\bullet$
	- **[Multi]** TV, kas ir saderîgs ar PAL un NTSC. $\bullet$
- **4.** Lai aizvērtu izvēlni, spiediet taustiņu **SYSTEM**.

#### $S$  **istemas izvelnes valodas** maina

- **1.** Spiediet taustiņu **SYSTEM**.
- **2. [General Setup] [OSD Language]** Izvçlieties <sup>&</sup>gt; (Izvēlņu valoda) un spiediet taustiņu **OK**.
- **3.** Izvēlieties iespēju un spiediet taustiņu **OK**.
- **4.** Lai aizvērtu izvēlni, spiediet taustiņu **SYSTEM**.

### **6. RADIO KLAUSÎÐANÂS**

### **Radio stacijas uzregulçðana**

- **1.** Spiediet taustiņu **TUNER**.
- **2.**Nospiediet un vairâk kâ 2 sekundes turiet taustiņus **44 / PP**.
	- **[SEARCH]** Displejâ parâdâs indikâcija (meklç).
	- Radio automâtiski uzregulç staciju ar pietiekami spēcīgu signālu.  $\mapsto$
- **3.** Atkârtojiet soli 2, lai uzregulçtu citas radio stacijas.
	- Lai uzregulçtu vâju staciju, atkârtoti spiediet taustiņus **<<** / **>>** , līdz tiek atrasta optimâla uztverðana.

### **Radio staciju automâtiska programmçðana**

#### $\equiv$ **Piezîme**

- Jûs varat ieprogrammçt ne vairâk kâ 40 radio stacijas.
- **1.** Radio režīmā nospiediet un vairāk kā 2 sekundes turiet taustiņu **PROG**, lai aktivizētu automātiskas programmēšanas režīmu.
	- Visas pieejamâs radio stacijas tiek ieprogrammçtas frekvences stipruma secîbâ.
	- Pirmâ saglabâtâ radio stacija tiek automātiski atskanota. ↳

### **Radio staciju manuâla programmçðana**

#### $\equiv$ **Piezîme**

- $\bullet$ Jûs varat ieprogrammçt ne vairâk kâ 40 radio stacijas.
- **1.** Uzregulējiet radio staciju.
- **2.** Spiediet taustiņu **PROG**, lai aktivizētu programmēšanas režīmu.  $\mapsto$  Displejā mirkšķinās indikācija [PROG].
- **3.** Spiediet taustiņus  $\blacksquare / \blacksquare$ , lai piešķirtu šai radio **PROG**, lai apstiprinâtu. stacijai numuru (1 līdz 20), tad spiediet taustinu
	- Displejâ tiek parâdîts saglabâtâs radio stacijas numurs un frekvence.  $\mapsto$
	- **4.** Atkārtojiet augstāk minētos soļus, lai ieprogrammçtu citas radio stacijas.

#### $\equiv$ **Piezîme**

 $\bullet$ Lai pârrakstîtu ieprogrammçtu staciju, saglabâjiet tâs vietâ citu staciju.

### **Saglabâtas radio stacijas izvçle**

**1.** Spiediet taustiņus **l∢ / ▶l**, lai izvēlētos saglabâtâs radio stacijas numuru.

#### <mark>\*</mark> **Padoms**

- $\bullet$  . Novietojiet antenu pēc iespējas tālāk no TV, videomagnetofona un citiem starojuma avotiem.
- $\bullet$ Optimâlai uztverðanai, pilnîbâ izstiepiet antenu un regulçjiet tâs novietojumu.

### **... ATSKAÒOÐANA**

### **Atskaòoðanas iespçjas**

Atskanošanas informācijas parādīšana

**1.** Atskaņošanas laikā atkārtoti spiediet taustiņu **DISPLAY**, lai parādītu dažādu atskaņošanas informâciju TV ekrânâ.

#### **Programma**

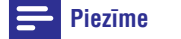

 $\bullet$ Jūs nevarat programmēt attēlu failus/diskus.

Jûs varat ieprogrammçt iecienîtâkos celinus/nodalas, lai atskanotu tos noteiktā secībā.

- **1.** Kad atskaņošana apturēta, spiediet taustiņu **PROG**, lai piekļūtu programmas režīmam.
- **2.** Izvēlieties izvēlnē un ievadiet celiņa/albuma numuru, ko pievienot programmai.
- **3.** Kad programma ir pabeigta, spiediet taustiņu  $\blacktriangleright$ II, lai sāktu atskaņošanu.
	- Lai mainîtu programmu, atkârtojiet augstâk minētos solus.
	- Lai dzçstu programmu, divreiz spiediet taustiņu  $\blacksquare$ .

### **Programmas apskate**

Jûs varat apskatît programmu.

- 1. Spiediet taustiņu **II**.
- Spiediet taustiòu . **2. PROG**

### **Kameras lenka** maina

Daži DVD satur alternatīvās ainas, kā ainas ierakstītas no citiem kameras lenkiem. Šādiem DVD Jûs varat izvçlçties no pieejamajâm alternatîvajâm ainâm.

**1.** Atskaņošanas laikā atkārtoti spiediet taustiņu **Angle**, lai pārslēgtos starp kameras leņķiem.

#### **Attçla palielinâðana/samazinâðana**

- **1.** Video/attēlu atskaņošanas laikā atkārtoti spiediet taustiņu **ZOOM**, lai palielinātu/ samazinātu attēlu.
	- Kad attēls ir palielināts, Jūs varat spiest taustiņus ◀◀ / ▶▶ / ▲ / ▼, lai pārvietotos pa palielināto attēlu.  $\bullet$

## **5. ATSKANOŠANA**

### **Uzmanîbu**

 $\bullet$ Ierīces bojājuma risks! Atskanošanas laikā nepârvietojiet ierîci.

### **Disku atskaòoðana**

### **Brîdinâjums**

- ۰ Nekad nelûkojieties uz lâzera staru ierîces iekðienç.
- $\bullet$ Preces bojâjuma risks! Nekad neatskanojiet diskus ar papildus piederumiem kâ diska stabilizâcijas gredzeni vai diska apstrâdes lapas.
- $\bullet$ Nespiediet uz diska nodalîjuma un neievietojiet tajâ neko citu kâ diskus. Tas var izraisīt disku atskanotāja nepareizu darbîbu.

#### $\equiv$ **Piezîme**

- $\bullet$ Ar dažiem disku/failu tipiem atskanošana var būt atškirīga.
- $\bullet$ Tiks atskanota tikai pirmā sesija no daudzsesiju CD.
- $\bullet$ Ðî ierîce nav saderîga ar MP3PRO audio formâtu.
- $\bullet$ Ja MP3 celiņa nosaukumā (ID3) vai albuma nosaukumâ ir îpaði simboli, tie ekrânâ var neparâdîties pareizi, jo ðie simboli nav atbalstîti.
- **1.** Spiediet taustiņu **DISC**, lai izvēlētos diska avotu.
- **2.** Spiediet taustiņu ▲.
- **3.** Ievietojiet disku ar apdrukâto pusi uz augðu un aizveriet diska nodalîjumu.
	- → Sākas atskaņošana.
	- $\mapsto$  Lai beigtu atskaņošanu, spiediet taustiņu **The State**
	- Lai iepauzētu vai turpinātu atskaņošanu, spiediet taustiņu  $\blacktriangleright$ II ↳
	- → Video diskiem atskaņošana vienmēr turpinās no pēdējā atskanošanas apturēšanas punkta.
	- Lai sāktu atskanošanu no sākuma, spiediet taustiņu **I**<I, kamēr ekrānā redzams zinojums. ↳

Ievietojot DVD/(S)VCD disku, TV ekrânâ var parādīties izvēlne.

#### **Lai manuâli atvçrtu vai aizvçrtu izvçlni:**

**1.** Spiediet taustiņu **DISC MENU**.

#### **VCD ar Atskaòoðanas kontroles (PBC) funkciju (tikai versijai 2.0):**

PBC funkcija lauj Jums atskanot VCD interaktīvi, saskanā ar izvēlnes ekrānu.

- **1.** Atskaņošanas laikā spiediet taustiņu **DISC MENU**, lai ieslēgtu/izslēgtu atskaņošanas kontroli.
	- $\mapsto$  Kad PBC ir ieslēgta, tiek parādīts izvēlnes ekrâns.
	- Kad PBC ir izslçgta, turpinâs normâla atskanošana.  $\mapsto$

MP3/WMA audio failiem uz ierakstâma DVD, CD.

- $\bullet$  Spiediet taustiņu  $\blacktriangle \blacktriangledown$  vai ievadiet direktorijas numuru, lai izvēlētos direktoriju.
- Spiediet taustiņu **I<** / **>I**, lai izvēlētos celinu vai failu.  $\bullet$

Jûs varat meklçt saturu, âtri tinot uz priekðu vai atpakal atskanošanas laikā.

- Spiediet taustiņu ◀◀ / ▶▶, lai izvēlētos vajadzīgo meklēšanas ātrumu.  $\bullet$
- Lai turpinātu normālu atskaņošanu, spiediet taustiņu  $\blacktriangleright$ II.
- Lai izvēlētos iepriekšējo vai nākamo nodalu/virsrakstu/celinu, spiediet taustinu  $\blacksquare/\blacksquare$

Jûs varat izvçlçties subtitru valodu DVD vai DivX®Ultra diskos.

**SUBTITLE**Atskanošanas laikā spiediet taustinu  $\bullet$ 

### **Padoms**

 $\bullet$ Dažiem DVD diskiem valodu var nomainīt tikai diska izvēlnē. Spiediet taustiņu **DISC MENU**, lai piekļūtu izvēlnei.

### **... ATSKAÒOÐANA**

#### **USB ierîèu atskaòoðana**

#### **Piezîme**

- $\bullet$ Pârliecinieties, ka USB ierîce satur atskanojamu audio saturu atbalstītā formātā. (Skatīt 'USB atskanojamības informâcija', 33.lpp.)
- **1.** Ievietojiet USB ierīci kontaktā  $\leftrightarrow$  .
- **2.** Spiediet taustiņu **USB**.
- **3.**Spiediet taustiņus  $\blacktriangle \blacktriangledown$ , lai izvēlētos direktoriju.
- **4.**Spiediet taustiņus **I<** / **>I**, lai izvēlētos failu.
- **5.** Spiediet taustiņu **>II**, lai sāktu atskaņošanu.
	- Lai beigtu atskaņošanu, spiediet taustiņu **The State** .
	- $\bullet$   $\quad$  Lai iepauzētu vai turpinātu atskaņošanu, spiediet taustiņu  $\blacktriangleright$ II.

### **DivX video atskaòoðana**

Jūs varat atskanot DivX failus, kas ierakstīti DC-R/RW, ierakstâmâ DVD vai USB ierîcç.

- **1.** Ievietojiet disku vai pieslēdziet USB ierīci.
- **2.**Izvçlieties avotu:
	- $\bullet$  Diskam, spiediet taustiņu **DISC**.
	- USB ierīcēm, spiediet taustiņu **USB**.  $\bullet$
- **3.** Izvēlieties atskaņojamo failu un spiediet taustiņu **OK**.
	- Lai beigtu atskaņošanu, spiediet taustiņu **The State** .
	- $\bullet$   $\quad$  Lai iepauzētu vai turpinātu atskaņošanu, spiediet taustiņu  $\blacktriangleright$ II.
	- taustiņu **SUBTITLE**. Lai mainîtu subtitru valodu, spiediet

#### **Piezîme**

- $\bullet$ Subtitru faili ar sekojoðiem paplaðinâjumiem (.srt, .smi, .sub, .ssa, .ass) ir atbalstîti, bet neparâdâs failu navigācijas izvēlnē.
- $\bullet$ Subtitru faila nosaukumam jâbût tâdam paðam kâ video faila nosaukumam.

#### **Attçlu apskate**

Jûs varat apskatît JPEG failus kâ slîdrâdi.

- **1.** levietojiet attēlu disku vai pieslēdziet USB ierīci.
- **2.**Izvçlieties avotu.
	- Diskam, spiediet taustiņu **DISC**. .
	- USB ierīcēm, spiediet taustiņu **USB**.  $\bullet$
- **3.** Spiediet taustiņus ▲ ▼, lai izvēlētos direktoriju.
- **4.** Spiediet taustiņus **I=** / **)-I**, lai izvēlētos failu.
	- taustiņu **OK**. Lai rādītu tikai izvēlēto attēlu, spiediet  $\bullet$
- Lai sāktu slīdrādi, spiediet taustiņu  $\blacktriangleright$ II.  $\bullet$
- **DISC MENU**.Lai atgrieztos izvēlnē, spiediet taustinų  $\bullet$
- Lai apskatîtu visus direktorijâ esoðos attēlus, slīdrādes atskanošanas laikā spiediet taustiņu  $\blacksquare$ .  $\bullet$

#### **Slîdrâdes atskaòoðanas reþîmi**

Jūs varat apskatīt attēlu slīdrādi dažādos atskanošanas režīmos.

**1.** Atkārtoti spiediet taustiņu **PROG**.

#### **Skatîðanâs no daþâdiem leòíiem**

**1.** Atskaņošanas laikā spiediet taustiņus Angle ▲ / ▼ / ◀ / ▶, lai pagrieztu attēlu.

#### **Muzikâlas slîdrâdes atskaòoðana**

Atskanojiet MP3/WMA mūzikas failus un JPEG foto failus vienlaicîgi, lai izveidotu muzikâlu slîdrâdi. MP3/ WMA un JPEG failiem jâbût vienâ diskâ vai USB ierîcç.

- **1.** Atskaņojiet MP3/WMA mūziku.
- **2.** Atrodiet fotogrâfiju direktoriju/albumu un spiediet taustiņu **→II**, lai sāktu slīdrādes atskaņošanu.
	- Slîdrâde sâkas un turpinâs lîdz fotogrâfiju direktorijas vai albuma beigâm.  $\mapsto$
	- Audio turpina atskanoties līdz diska beigām.  $\mapsto$
	- **DISC MENU**Lai atgrieztos izvēlnē, spiediet taustinu  $\mapsto$
- **3.** Lai beigtu slīdrādes atskaņošanu, spiediet taustiņu  $\blacksquare$ .
- **4.** Lai beigtu mūzikas atskaņošanu, vēlreiz spiediet taustiņu  $\blacksquare$ .

### **... ATSKAÒOÐANA**

#### **Atskaòoðanas vadîba**

#### **Atkârtota un sajaukta atskaòoðana**

Atskanošanas laikā Jūs varat izvēlēties dažādas atkārtošanas funkcijas. Atkārtotas atskanošanas funkcijas ir atkarîgas no diska tipa.

- **1.** Atkārtoti spiediet taustiņu **MODE**, lai izvēlētos atskanošanas režīmu.
- DVD
	- **[Chapter]** (nodaļa): atkārto pašreizējo nodalu.  $\bullet$
	- (virsraksts): atkârto paðreizçjo **[Title]** virsrakstu. $\bullet$
	- (viss): atkârto visu disku. **[All]**  $\bullet$
	- **[Shuffle]** (sajaukt secību): atskaņo disku sajauktâ secîbâ. .
- VCD/MP3/CD/DivX.
	- (atkârto vienu): atkârto **[Repeat One]** pašreizējo celinu.  $\bullet$
	- **[Repeat All]** (atkārto visu): atkārto disku.  $\bullet$
	- **[Shuffle]** (sajaukt secību): atskaņo disku sajauktâ secîbâ.  $\bullet$
	- (atkârtoðana izslçgta): izslçdz **[Repeat off]** atkārtotas atskanošanas režīmu.  $\bullet$
- **1.** Lai turpinātu normālu atskaņošanu, atkārtoti spiediet taustiņu **MODE**, līdz neviens atskanošanas režīms netiek rādīts.

#### $\equiv$ **Piezîme**

 $\bullet$ Sajauktu secību nevar izvēlēties, ja Jūs atskanojat ieprogrammētus celinus.

#### **Atkârtoðana A-B (DVD/VCD/CD/MP3/WMA)**

- **1.** Mūzikas vai video atskaņošanas laikā spiediet taustiņu **A-B** izvēlētajā sākuma punktā.
- **2.** Spiediet taustiņu **A-B** izvēlētajā beigu punktā.
	- Izvēlētais segments sāk atskanoties atkârtoti.↳
	- Lai atceltu atkārtotu atskanošanu, vēlreiz spiediet taustiņu **A-B**.  $\mapsto$

#### **Piezîme**

٠ Segmentu A līdz B var izvēlēties tikai vienas nodalas/celina robežās

#### **Meklçðana pçc laika vai ainas/celiòa numura**

Atskanojot video vai mūzikas diskus, Jūs varat izvēlēties ainu, celinu vai noteiktu punktu.

- **1.** Atskaņošanas laikā spiediet taustiņu **GOTO**, līdz displejâ parâdâs laika ievades lauks vai nodalas/celina ievades lauks.
	- $\bullet$   $\;$  Laika ievades laukā ievadiet atskaņošanas pozīciju stundās, minūtēs un sekundēs.
	- Nodalas/celina ievades laukā ievadiet nodalu/celinu.  $\bullet$

#### **Lçnas kustîbas lietoðana**

- **1.** Atskaņošanas laikā spiediet taustiņu **SLOW**, lai izvēlētos vajadzīgo ātrumu (uz priekšu vai atpakal).
	- $\mapsto$  Video skaņa tiek izslēgta.
- **2.** Lai turpinātu normālu atskaņošanu, spiediet taustiņu  $\blacktriangleright$ II.

### **Padoms**

 $\bullet$ Lēna kustība atpakaļ nav iespējama uz VCD.